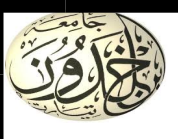

### REPUBLIQUE ALGERIENNE DEMOCRATIQUE ET POPULAIRE MINISTERE DE L'ENSEIGNEMENT SUPERIEUR ET DE LA RECHERCHE SCIENTIFIQUE

### UNIVERSITE IBN KHALDOUN – TIARET

## MEMOIRE

Présenté à :

FACULTÉ MATHEMATIQUES ET INFORMATIQUE DÉPARTEMENT D'INFORMATIQUE

Pour l'obtention du diplôme de :

## MASTER INFORMATIQUE

Spécialité : Génie Logiciel

Par :

## HAMMADI Aicha

Sur le thème :

## Conception et réalisation d'une application web pour la gestion et le suivi des marchés de travaux public à l'APC de Tiaret.

Soutenu publiquement le 26 / 06 / 2023 à Tiaret devant le jury composé de :

Mr SIABDELHADI Ahmed Grade université MAA Président Mr CHADLI Abdelhafid Grade université MCA Encadreur Mme BENATHMANE Laila Grade université MAA Examinateur

Promotion 2022/2023

## Remerciement

 Je suis pleinement consciente que cette réalisation n'aurait pas été possible sans le soutien et la miséricorde d'Allah. C'est pourquoi je tiens à remercier Allah en premier lieu et à exprimer ma gratitude envers Lui pour tout.

 J'ai souhaité exprimer ma profonde gratitude et mes sincères remerciements à toutes les personnes qui ont contribué à mon succès et à la réalisation de ce modeste travail. Je tiens également à remercier ma chère mère, que Dieu la préserve, pour ses prières constantes et son soutien continu. Sa présence et son encouragement constants me donnent la force et la motivation pour atteindre le succès. Je lui suis redevable de tout.

 J'aimerais également exprimer ma profonde gratitude envers mon encadreur, le Professeur monsieur CHADLI Abdelhafid, qui a déployé des efforts considérables pour m'assister et me guider tout au long de ce parcours. Il a travaillé dur et s'est investi dans la fourniture de conseils et d'orientations.

 Je tiens également à exprimer ma sincère gratitude au comité d'évaluation qui m'a offert l'opportunité de présenter ce travail et de le discuter. Leurs expériences et leurs précieuses observations ont enrichi mon développement personnel et académique. Je suis reconnaissante à chacun d'entre eux pour leur temps et leurs efforts.

 J'aimerais aussi remercier tous mes enseignants qui m'ont enseigné tout au long de ce parcours universitaire et qui ont consacré leur temps et leurs efforts pour nous éclairer avec le savoir et la connaissance.

 Je tiens à remercier les responsables de la commune de Tiaret, mesdames et messieurs, chacun en son nom, pour m'avoir donné l'opportunité d'effectuer mon stage au sein de la commune et de participer activement à la vie communautaire. Leur soutien et leur confiance ont été une source de motivation et d'inspiration pour moi.

 Je tiens également à remercier les superviseurs de formation au sein du service des marchés publics de la commune, mesdames et messieurs, pour leur encadrement et leur suivi tout au long de mon stage, ainsi que pour leur présence et leurs conseils qui ont grandement contribué à la réussite de mon stage.

Mes remerciements vont aussi aux membres de l'équipe communale pour leur accueil chaleureux, leur présence et leur collaboration, qui m'ont permis de mener à bien mon stage et d'acquérir une précieuse expérience professionnelle.

 Enfin, je tiens à exprimer ma profonde gratitude à tous ceux qui m'ont aidé et encouragé dans la réalisation de ce travail, qu'ils soient proches ou éloignés. Votre soutien et votre encouragement constants m'ont donné la confiance nécessaire pour donner le meilleur de moimême et poursuivre la voie du succès. Je vous suis extrêmement reconnaissante.

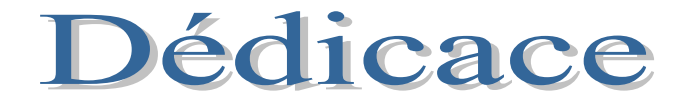

 À celle sur qui je me suis appuyé dans les jours sombres, à celle qui a été une lampe éclairant mon chemin dans les nuits obscures, à celle qui a renoncé au plaisir de vivre pour nous protéger des souffrances, à la source de l'amour, de l'affection, de la bonté et de la sécurité : ma chère et précieuse mère, que Dieu préserve sa santé et lui accorde une longue vie.

Et à l'âme de mon père, qu'Allah ait son âme, qui m'a toujours encouragé.

Et à mes frères et sœurs.

À tous mes professeurs, de l'école primaire au université , qui n'ont pas lésiné sur leurs efforts intellectuels pour nous éclairer par la connaissance.

Et à toute ma famille et mes amis, en particulier mes amies : Madame Chadli,

OKEIL Oussama et KHELIL Benaissa, pour leur soutien.

À tous les étudiants en mathématiques et en informatique à l'université de Tiaret, en particulier la promotion de master en informatique de l'année 2023.

Et enfin, à toute personne bienveillante qui aime le bien pour les autres.

## Résumé :

 La numérisation des marchés publics joue un rôle crucial dans les entreprises publiques en général. Elle permet de simplifier les procédures d'achat, d'accélérer le processus de passation des marchés et de renforcer la transparence. Grâce à la numérisation, les entreprises publiques peuvent utiliser des plateformes en ligne pour publier des appels d'offres, recevoir des soumissions électroniques et gérer l'ensemble du processus de manière plus efficace. L'introduction de la numérisation des marchés publics présente plusieurs avantages pour les entreprises publiques. Cela permet de réduire les erreurs humaines, de rationaliser les processus administratifs, d'améliorer la traçabilité des transactions et de garantir une concurrence équitable entre les soumissionnaires.

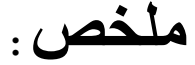

 تلعب رقمنة الصفقات العمومية دو ًرا حاس ًما في المؤسسات العمومية بشكل عام. فهي تسهم في تبسيط إجراءات الشراء، وتسريع عملية إبرام الصفقات، وتعزيز الشفافية. بفضل الرقمنة ، يمكن للمؤسسات العمومية استخدام منصات عبر الإنترنت لنشر طلبات العروض، واستقبال المقترحات الإلكترونية، وإدارة العملية بشكل أكثر فعالية.

 تقدم رقمنة الصفقات العمومية العديد من المزايا للمؤسسات العمومية. فهي تساهم في تقليل الأخطاء البشرية، وتبسيط الإجراءات الإدارية، وتحسين تتبع المعاملات، وضمان المنافسة العادلة بين المتعهدين .

## Sommaire

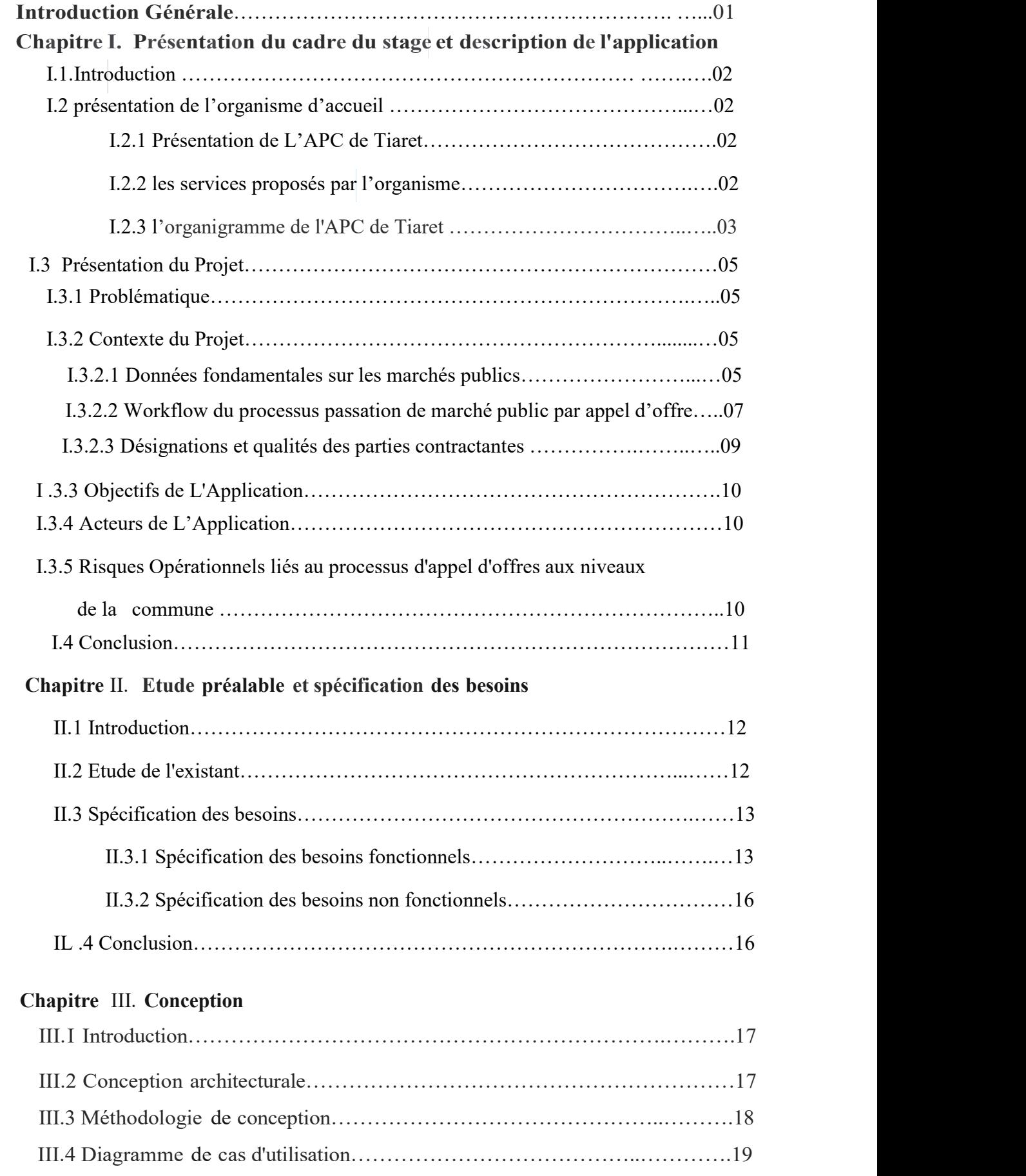

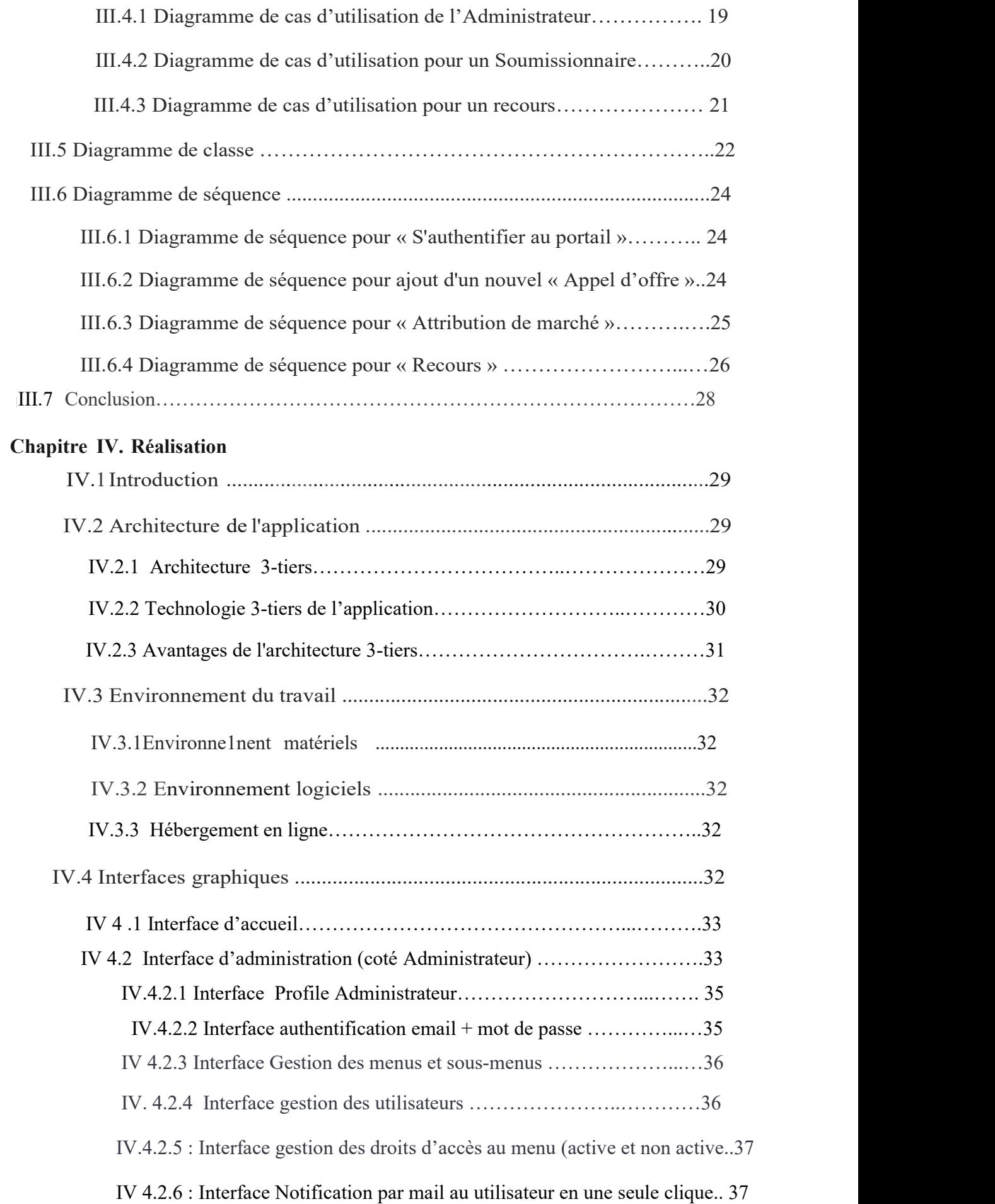

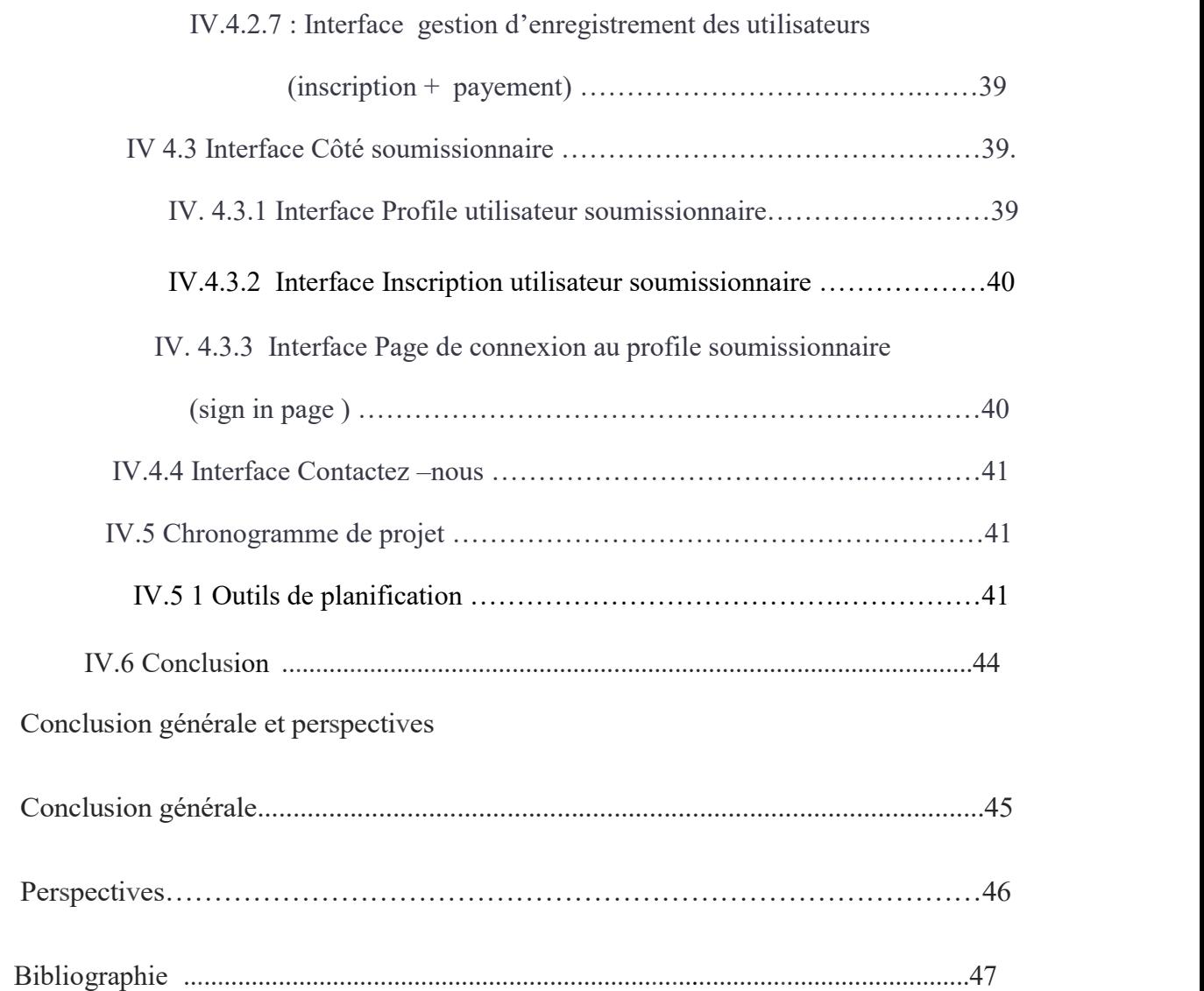

## Liste des figures

## Chapitre I :

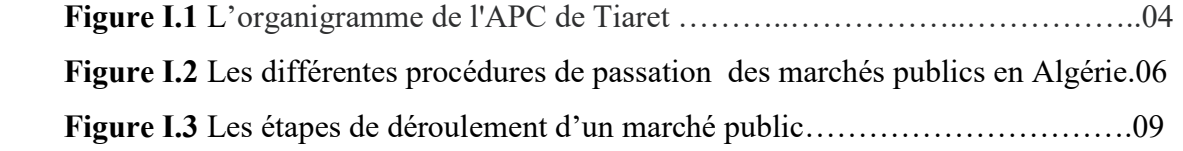

### Chapitre II :

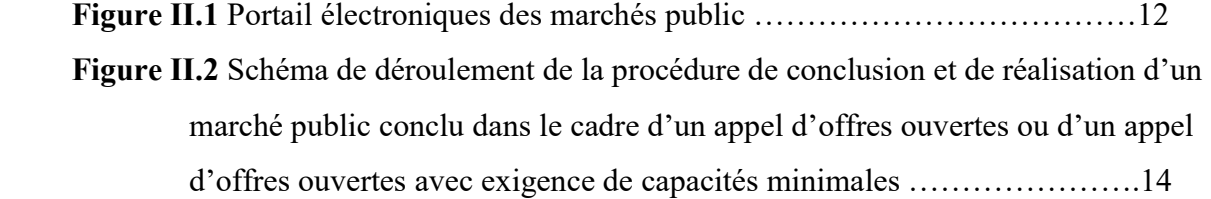

## Chapitre III :

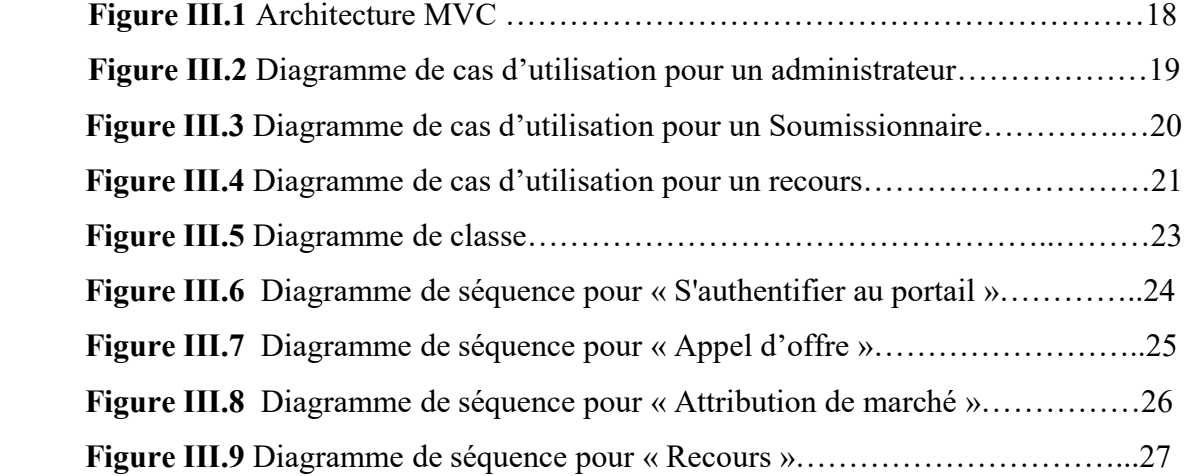

### Chapitre IV:

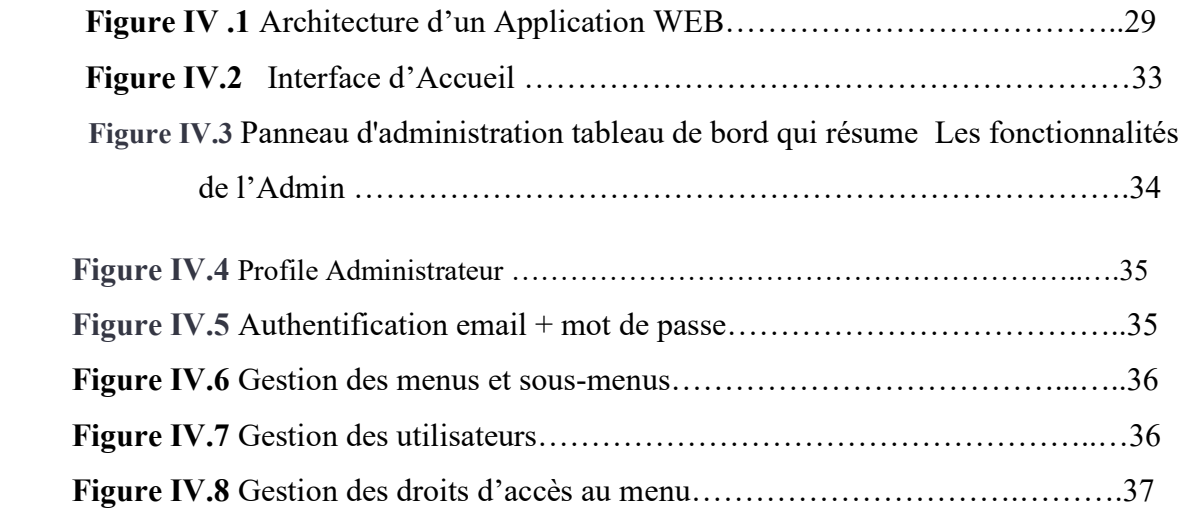

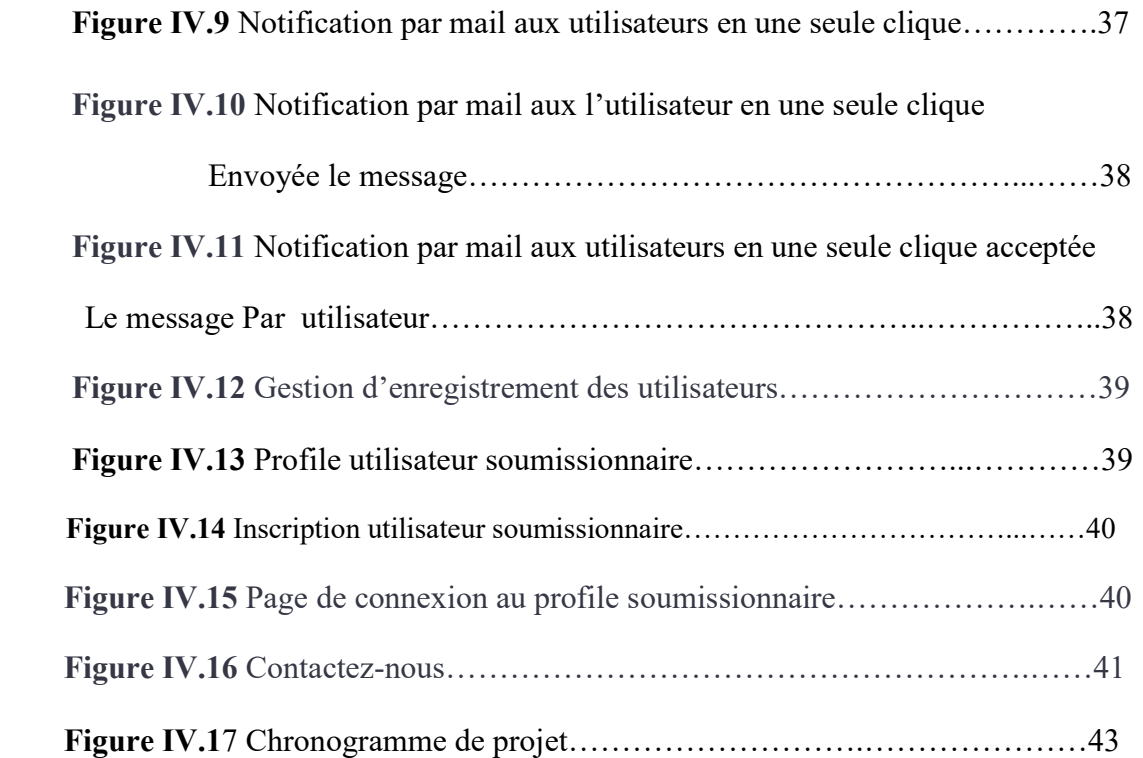

## Liste des Tableaux

## Chapitre III :

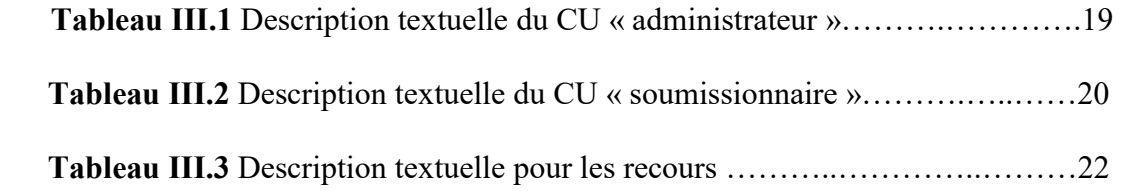

## Chapitre IV :

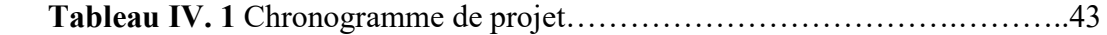

### Glossaire des acronymes et des abréviations :

#### Liste des Abréviations :

- $\checkmark$  Art : Article
- $\checkmark$  AO : Appel d'Offre
- APC :Assemblée Populaire Communale
- $\checkmark$  BOMOP : Bulletin Officiel des Marchés de l'Opérateur Public
- $\checkmark$  CDC : cahier de charge
- $\checkmark$  CSC : Le Cahier des Clauses Spéciales
- $\checkmark$  CU : Cas utilisation
- DAO :Dossier d'Appel d'Offre
- $\checkmark$  DP : Décret présidentiel n° 15-247 du 2 Dhou El Hidja 1436) correspondant au 16 septembre 2015 portant réglementation des marchés publics et des délégations de service public
- $\checkmark$  JO n° : Journal officiel de la république algérienne démocratique et populaire, numéro
- $\checkmark$  NIF : Numéro d'Identification Fiscale
- $\checkmark$  ODS : Ordre De Service
- $\checkmark$  PA : pouvoir Adjudicateur : est l'entité publique responsable de la passation d'un marché public
- $\checkmark$  UML : Unified Modeling Language

#### Abréviation des services et bureaux de l'organigramme de l'organisme :

- $\checkmark$  A.D.R : Agence des dépenses et des recettes
- $\checkmark$  Bureau GFEA : Bureau de gestion et de formation des employés administratifs
- $\checkmark$  Bureau GFET : Bureau de gestion et de formation des employés techniques
- $\checkmark$  Bureau CF : Bureau de comptabilité et finance
- $\checkmark$  BBC : Bureau du budget et des comptes
- $\checkmark$  B.R.P.G.A : Bureau des relations pour la gestion et l'approvisionnement
- $\checkmark$  B.D.P.A.G: Bureau des dépenses pour l'approvisionnement et la gestion
- $\checkmark$  B.P.S : Bureau de paiement des salaires
- $\checkmark$  B.M.E : Bureau de maintenance et d'exploitation
- $\checkmark$  B.L.A.J : Bureau des litiges et des affaires juridiques
- $\checkmark$  Service R.G : Service de réglementation générale
- $\checkmark$  B.A.S.C.S.T. : Bureau des Affaires Sociales, Culturelles, Sportives et Touristiques.

#### VI

Introduction Générale

## Introduction générale

 La gestion et le suivi des marchés publics sont des processus complexes et essentiels pour les organismes publics, les entreprises et les soumissionnaires. Les marchés publics sont des contrats passés entre les organismes publics et les fournisseurs pour l'acquisition de biens, de services ou de travaux. La gestion efficace de ces marchés implique la mise en place de procédures transparentes, équitables et conformes aux règles et régulations en vigueur, ainsi que la gestion efficace des documents, des soumissions et des évaluations.

Dans ce contexte, les technologies de l'information et de la communication (TIC) ont un rôle de plus en plus crucial pour faciliter la gestion et le suivi des marchés publics. Les applications web sont devenues des outils incontournables pour automatiser ces processus, améliorer l'efficacité, la transparence et la traçabilité des procédures, et garantir la conformité aux règles et régulations en vigueur.

Le présent projet de fin d'étude vise à concevoir et réaliser une application web dédiée à la gestion et au suivi des marchés publics. L'objectif principal est de développer une solution moderne et conviviale qui facilite le processus de gestion des marchés publics, de la préparation des appels d'offres à la notification des résultats, en passant par la collecte, la compilation et la gestion des documents administratifs, techniques et financiers.

L'application web proposée sera conçue en respectant les règles, régulations et procédures en vigueur dans le domaine des marchés publics, et garantira la sécurité et la confidentialité des données sensibles. Elle sera également développée en collaboration avec les parties prenantes concernées, en tenant compte de leurs besoins spécifiques, afin d'assurer sa faisabilité et son adéquation avec les exigences du contexte particulier.

Ce projet de fin d'étude contribuera ainsi à l'amélioration des processus de gestion et de suivi des marchés publics, en proposant une solution moderne et efficace basée sur les technologies web. Il permettra également d'acquérir une expérience pratique dans le développement d'applications web, ainsi qu'une compréhension approfondie des enjeux et des défis liés à la gestion des marchés publics dans le contexte actuel.

## Chapitre I :

Présentation du cadre du stage et description de l'application

#### I.1 Introduction

 Les solutions informatiques sont devenues un besoin crucial pour tous les organismes dans le monde en entier. L'APC de Tiaret ne fait pas l'exception. Notre travail s'intègre dans ce processus de numérisation du Marché public à travers l'implémentation d'une solution de gestion des appels d'offres qui est un processus sensible et largement sollicité. Nous allons dans ce chapitre essayer de donner des lumières sur des notions sur les marchés publics, le processus de gestion de marché et son contexte ainsi que son impact au sein de l'APC de Tiaret.

#### I.2Présentation de l'Organisme d'accueil

#### I.2.1Présentation de L'APC de Tiaret

L'APC (Assemblée Populaire Communale) de Tiaret est l'assemblée démocratique qui représente la population municipale de Tiaret, Elle est composée de plusieurs membres élus par le peuple et elle est chargée de prendre des décisions concernant les intérêts et les lois de la commune, L'APC de Tiaret est dirigée par un président, qui est l'autorité municipale suprême de la commune. Elle est responsable de l'organisation des élections, de la mise en œuvre des décisions et des lois, et de la gestion des finances. Elle est également responsable des services publics, des infrastructures et des services sociaux tels que la santé, l'éducation et le développement économique. L'APC de Tiaret est également responsable de la promotion de l'environnement et de la protection de l'environnement, ainsi que de la protection des droits des citoyens et de la préservation de l'histoire et de la culture de la région. Le nombre du personnel administratif et technique est de 591 (58% du personnel), le nombre du personnel contractant est de 428 (42% du personnel)

#### I.2.2 les Services proposés par l'Organisme

Les communes ont la possibilité de passer des marchés publics pour l'acquisition de biens et de services nécessaires à la réalisation de leurs projets et à l'accomplissement de leurs missions. Les marchés publics peuvent couvrir divers domaines, tels que les travaux publics, l'achat de fournitures, l'acquisition de services, l'exploitation et l'entretien de biens, ainsi que l'octroi de subventions.

- . Les marchés publics sont des contrats d'achat ou de prestation de services conclus par des entités publiques, comme les communes et un fournisseur privé pour répondre à leurs besoins
- Acquisition de biens et de services : Les communes peuvent utiliser les marchés publics pour acheter des biens, tels que du matériel, des équipements, ou des fournitures, ainsi que pour acquérir des services, comme des prestations de conseil, de maintenance, ou de formation.
- Marchés nécessaires à la réalisation de leurs projets et à l'accomplissement de leurs missions : Les communes peuvent passer des marchés publics pour obtenir les biens et services nécessaires à la mise en œuvre de leurs projets et à l'accomplissement de leurs missions. Cela peut inclure des projets de construction, de rénovation, d'aménagement urbain, ainsi que des missions de service public, telles que la gestion des services municipaux, la sécurité, ou la santé.
- Divers domaines : Les marchés publics peuvent couvrir différents domaines, tels que les travaux publics, c'est-à-dire les projets de construction, de rénovation, ou d'entretien des infrastructures publiques, l'achat de fournitures, comme les équipements, les matériaux, ou les produits nécessaires au fonctionnement de la commune, l'acquisition de services, tels que les prestations de conseil, de maintenance, ou de formation, l'exploitation et l'entretien de biens, c'est-à-dire la gestion, la maintenance, et l'entretien des biens appartenant à la commune, ainsi

que l'octroi de subventions, c'est-à-dire l'aide financière accordée par la commune à des tiers, tels que des associations, des entreprises, ou des particuliers.

 les communes ont la possibilité de passer des marchés publics pour acheter des biens et services nécessaires à la réalisation de leurs projets et missions, couvrant divers domaines tels que les travaux publics, l'achat de fournitures, l'acquisition de services, l'exploitation et l'entretien de biens, ainsi que l'octroi de subventions.

#### I.2.3 l'organigramme de l'APC de Tiaret :

Nous présentons dans la Figure I.1 l'organigramme de l'APC de Tiaret.

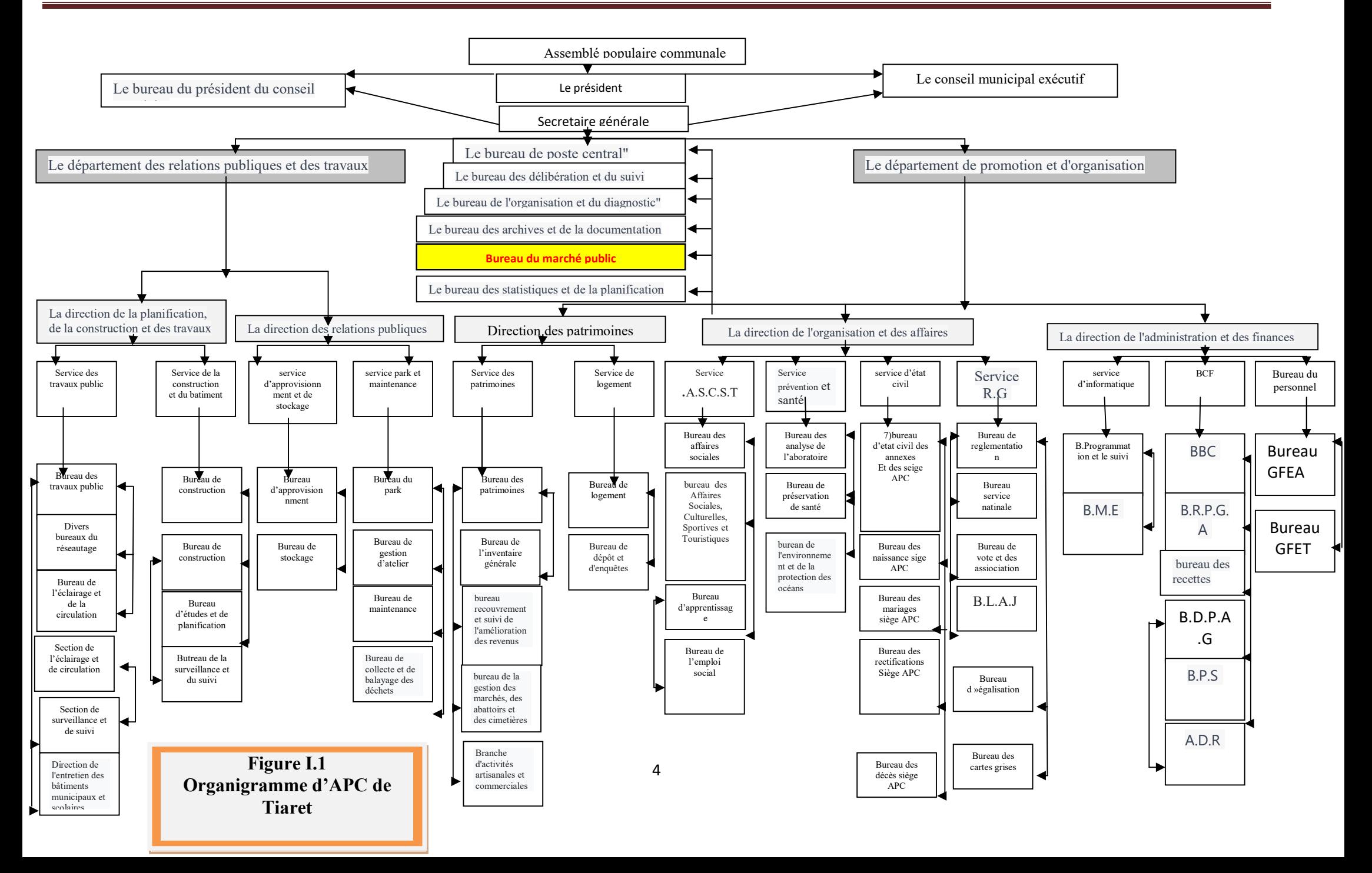

#### I.3 Présentation du projet :

#### I.3.1Problématique

La gestion des processus métiers par le biais de solutions informatiques est devenue une préoccupation majeure pour les établissements et institutions privées et publiques en Algérie. Les gouvernements successifs ont pour objectif d'améliorer la qualité des services en numérisant ces processus. La numérisation des marchés publics est une priorité du gouvernement en raison de son importance pour améliorer la transparence et la performance des dépenses publiques.

En Algérie, la numérisation des marchés publics revêt une importance croissante, car elle permet d'accélérer le processus de passation des marchés et de réduire les coûts associés. Grâce à la technologie numérique, les entreprises peuvent soumettre leurs offres plus rapidement et les services publics peuvent collecter et analyser facilement les données liées aux marchés publics. En outre, la numérisation des marchés publics peut contribuer à assurer la transparence et à réduire les risques de corruption.

Pour passer ces marchés publics, les communes peuvent recourir à des appels d'offres, des mises en concurrence ou des négociations, en fonction du type de marché et du montant estimé. Les communes sont tenues de respecter les principes de la loi relative aux marchés publics, ainsi que leurs obligations en matière de transparence et de non-discrimination. Elles doivent également veiller à ce que les marchés publics soient conclus de manière équitable et efficiente, en traitant les entreprises de manière égale et impartiale.

Notre projet consiste à gérer le marché public des travaux publics au niveau de l'APC de Tiaret. Ce marché est classé dans la catégorie des marchés publics passés selon les procédures formalisées.

#### I.3.2 Contexte de projet :

 Le contexte d'un projet pour un marché public se réfère aux circonstances, aux conditions et aux facteurs qui entourent la création et le développement un e site web spécifique

#### I.3.2.1 Données fondamentales sur les marchés publics

#### A)Définitions et caractéristiques des marchés publics

 La loi du Décret Présidentielle (DP)N°247-15 en vigueur en Algérie depuis 2016, régit les marchés publics et les délégations de service public. Selon cette loi, un marché public est un contrat entre une entité adjudicatrice (comme un ministère ou une collectivité territoriale) et une entreprise pour répondre à un besoin en fournitures, travaux ou services. Les marchés publics sont soumis à des règles strictes de procédures de passation, de transparence, de publicité et d'égalité de traitement des candidats, dans le but d'assurer une utilisation efficace et efficiente des ressources publiques, tout en garantissant la concurrence loyale et la transparence. La loi prévoit également des sanctions en cas de non-respect de ses dispositions, telles que des amendes et l'exclusion temporaire ou définitive des entreprises ayant commis des infractions graves.

#### B) Les décrets des marchés publics en Algérie :

Ce décret définit les principes et les procédures applicables aux différents types de marchés publics, notamment les marchés de fournitures et de services, les marchés de travaux, les marchés de services d'architecture, d'ingénierie et de planning, et les marchés passés à l'aide d'appels d'offres, de mises en concurrence ou de négociation. Il vise à améliorer les systèmes de passation des marchés publics, à promouvoir l'utilisation des marchés publics comme levier stratégique pour atteindre les objectifs de politiques publiques, et à améliorer la transparence et l'efficacité des processus liés aux marchés publics.

Les marchés publics en Algérie sont régis par le décret présidentiel n° 15 Hidja 1436 correspondant au 15 décembre 2015.

Les dispositions du présent titre sont applicables exclusivement aux marchés publics, objet des dépenses : Les dispositions du présent titre sont applicables excludes dépenses :<br>
- de l'Etat ;<br>
- des collectivités territoriales ;<br>
- des Etablissements publics et caractère administratif ;

- de l'Etat ;

- des collectivités territoriales ;

-des établissements publics soumis et la législation régissant les activités commerciales, lorsque ceux-ci sont chargés de la réalisation d'une opération financée, totalement ou partiellement, sur concours temporaire ou définitif de l'Etat ou des collectivités territoriales; Désignés ci-après par "service contractant" (art 6 -15/247) des établissements publics soumis et la législation régissant les activités commerciales, orsque ceux-ci sont chargés de la réalisation d'une opération financée, totalement ou aartiellement, sur concours temporaire ou défi

#### C) Comment sont déterminés les seuils ?

Le montant estimé du marché et la connaissance des différents seuils applicables aux Le montant estimé du marché et la connaissance des différents seuils applicables aux procédures permettent de déterminer : - Le type de procédure applicable (formalisée ou adaptée) voir la figure I.2.

1- Les marchés publics passés selon les procédures formalisées, lorsque leurs montants, toutes taxes comprises, sont supérieurs à douze millions de dinars (12.000.000 DA) pour les toutes taxes comprises, sont supérieurs à douze millions de dinars (12.000.000 DA) pour les travaux et les fournitures et à six millions de dinars (6.000.000 DA) pour les études et les services ; toutes taxes comprises, sont supérieurs à douze millions de dinars (12.000.000 DA) pour les travaux et les fournitures et à six millions de dinars (6.000.000 DA) pour les études et les services ;<br>2-Les marchés publics pass

inférieurs à ceux des procédures formalisées.

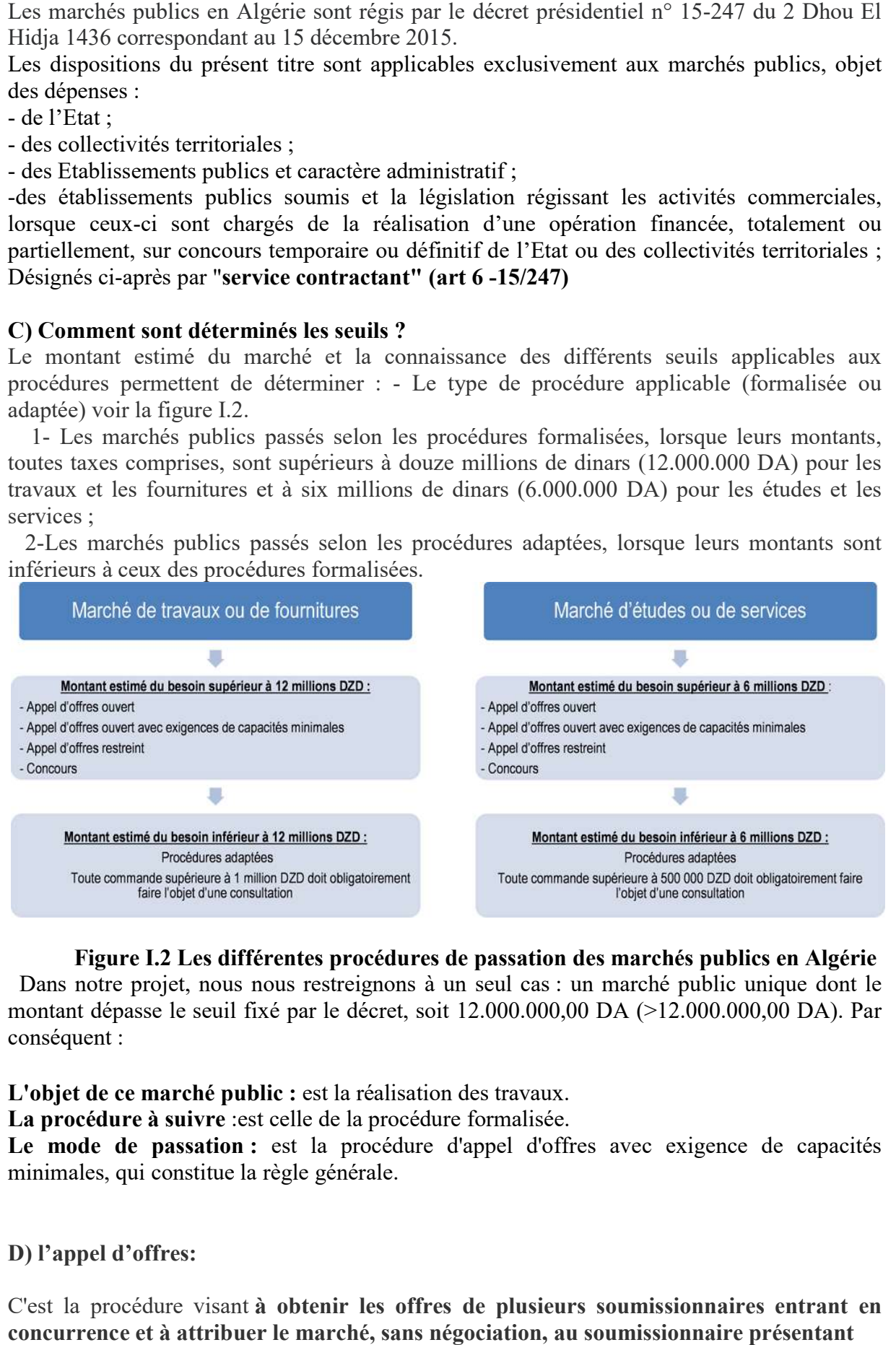

#### Figure I.2 Les différentes procédures de passation des marchés publics en Algérie

Dans notre projet, nous nous restreignons à un seul cas : un marché public unique dont le montant dépasse le seuil fixé par le décret, soit 12.000.000,00 DA (>12.000.000,00 DA). Par conséquent :

- L'objet de ce marché public : est la réalisation des travaux.
- La procédure à suivre :est celle de la procédure formalisée.
- La procédure à suivre : est celle de la procédure formalisée.<br>• Le mode de passation : est la procédure d'appel d'offres avec exigence de capacités minimales, qui constitue la règle générale.

#### D) l'appel d'offres:

C'est la procédure visant à obtenir les offres de plusieurs soumissionnaires entrant en concurrence et à attribuer le marché, sans négociation, au soumissionnaire présentant

l'offre jugée économiquement la plus avantageuse sur la base de critères de choix objectifs, établis préalablement au lancement de la procédure.

L'appel d'offres peut-être national et/ou international, il peut se faire sous l'une des formes suivantes :

- 1. Appel d'offres ouvert
- 2. Appel d'offres ouvert avec exigence de capacités minimales
- 3. Appel d'offres restreint
- 4. Concours

#### I.3.2.2 Workflow du processus passation de marché public par appel d'offre :

Le processus de passation de marché public se déroule en plusieurs étapes comme indiqué dans la figure I.3.

a) Détermination des besoins : conformément à l'article 27 de la loi sur les marchés publics, où le service contractant prépare une fiche technique comprenant tous les détails nécessaires pour garantir l'exactitude de l'exécution, ainsi que la préparation des spécifications, des tableaux de quantités et du calendrier proposé pour la réalisation du projet et le coût estimatif.

a.1)La phase de préparation du cahier des charges : le législateur a défini dans l'article 26 de la loi sur les marchés publics les types de cahiers des charges :

- Les cahiers des clauses administratives générales
- Les cahiers des clauses techniques communes
- Les cahiers des clauses techniques particulières...

a.2)La validation du cahier des charges : Cette procédure se déroule en plusieurs étapes, en cas de formalités administratives.

- Préparation d'un rapport sur le projet de cahier des charges...
- Convocation de la commission des marchés publics au moins huit jours à l'avance.
- Désignation du rapporteur de la session par le président de la commission
- Préparation du procès-verbal de la session de validation du projet de cahier des charges.
- Levée des réserves, le cas échéant.
- Signature du cahier des charges par le rapporteur.

#### b)La phase de l'annonce :

L'article 62 spécifie les données ou le contenu de l'avis d'appel d'offres, telles que les informations obligatoires qui doivent être incluses dans le texte de l'annonce.

L'article 65 : précise les formalités ou les méthodes de rédaction de l'annonce et les conditions de publication

c)Phase de dépôt des offres : Phase d'ouverture des plis. Selon l'article 71 de la loi sur les marchés publics, la commission d'ouverture des plis et d'évaluation des offres vérifie l'authenticité de l'enregistrement des offres, établit une liste des candidats et une liste des documents composant leurs offres, rédige des procès-verbaux des réserves, invite les soumissionnaires, par l'intermédiaire du service contractant, à compléter leurs offres selon les termes et conditions, le cas échéant, propose à l'entité contractante par procès-verbal, de déclarer la non-validité de la procédure.

d)Phase d'évaluation des offres : Selon l'article 72 du Code des marchés publics, la séance d'évaluation se déroule en deux étapes :

 Première étape : La commission effectue le classement technique des offres en identifiant celles qui sont éliminées et celles qui ne sont pas qualifiées techniquement.

 Deuxième étape : la commission examine les offres financières, Si des prix bas sont constatés, la commission peut demander des justifications à l'entité adjudicatrice, qui dispose de deux options après vérification de ces justifications :

-Accepter les justifications et continuer le processus d'attribution

-Refuser les justifications, auquel cas l'entité adjudicatrice rédige un procès-verbal de rejet.

La phase de complétion des documents originaux par le soumissionnaire retenu, selon l'article 69 de la loi, doit être effectuée dans un délai de dix(10) jours et en tout cas avant l'annonce de l'attribution provisoire.

e)La phase de l'attribution provisoire du contrat : Un délai de dix(10) jours est accordé pour les recours (les trois(03) premiers jours sont réservés aux soumissionnaires pour prendre connaissance des résultats de l'évaluation). Ici, deux possibilités se présentent :

 La première est de ne recevoir aucune réclamation, auquel cas le service contractant poursuivra la procédure.

 La deuxième est si une réclamation est reçue (formelle et sur le fond), elle sera examinée par le comité compétent dans un délai de quinze (15) jours à compter de la fin du délai de réclamation, suivi de cinq(05) jours pour la réponse à l'auteur de la réclamation.

#### f)Préparation du projet de marché :

-Notification du marché au titulaire du marché en vue de sa signature.

-Délibération, (Cette procédure concerne les communes),après l'expiration du délai de recours, le projet de marché est examiné par le conseil municipal et approuvé par l'autorité de tutelle (la circonscription administrative (Daira)

g)La phase d'approbation du projet de marché : C'est la phase qui clôture les procédures formelles du processus d'attribution du marché public et qui aboutit à l'approbation du projet de marché, elle se déroule en plusieurs étapes :

Préparation d'un rapport sur le projet de marché

 Préparation d'une note d'analyse conformément au modèle figurant dans le décret exécutif n° 11-118

- Convocation de la commission des marchés publics au moins huit (08) jours à l'avance
- Désignation du secrétaire de la séance
- Rédaction du procès-verbal de la séance
- Levée des réserves, le cas échéant
- Approbation par le contrôleur financier, suivi de l'engagement

 Après l'approbation du contrôleur financier, le contrat est exécuté et signé par les parties contractantes et l'entreprise prestataire.

#### h)Étape d'exécution :

 Après le visa du contrôleur financier, le marché est envoyé pour l'exécution et signé par les parties contractantes et l'entreprise chargée de la réalisation.

- Ensuite, un ordre de service est établi (ODS).
- Dans le projet de marché qui est soumis au contrôle financier pour approbation, et en tant que projet de marché, il ne doit être signé que par l'entreprise de réalisation.

Le contrôleur financier examine et approuve le projet de marché.

 Le marchée contient des éléments tels que des délais d'exécution, qui sont mentionnés dans l'ordre de service, par exemple une durée de six (6) mois à partir de la date de délivrance et de notification de l'ordre de service.

 Les parties suivantes sont responsables du suivi de la transaction : les services techniques de la municipalité, le bureau d'études, la direction des travaux publics, le maire et l'entrepreneur

 Après l'exécution des travaux dans les délais impartis et conformément aux normes du marché, nous procédons à la réception.

 . Après la réalisation du projet et la signature des parties mentionnées, l'étape de paiement pour l'entrepreneur arrive.

i) Le paiement : Le contractant établit chaque mois un état d'avancement des travaux dans lequel sont précisés les travaux effectués et leur valeur financière, jusqu'à la fin des travaux conformément à la durée convenue. La partie contractante transfère le dossier du contractant pour le dédouanement en fonction de l'état d'avancement des travaux effectués chaque mois jusqu'à la fin du projet et sa réception par la partie contractante.

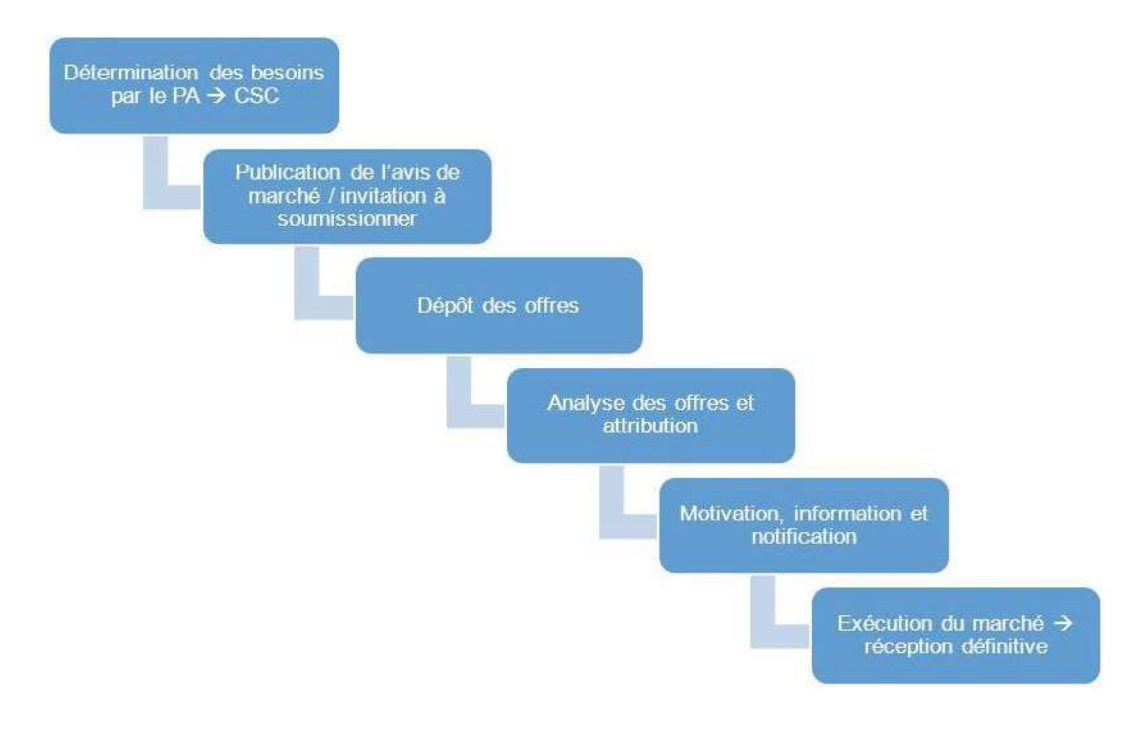

#### Figure I.3 Les étapes de déroulement d'un marché public. I.3.2.3 Désignations et qualités des parties contractantes

Le marché public est un contrat conclu entre deux parties, en l'occurrence :Le "Service Contractant" agissant en qualité de Maitre de l'ouvrage de client ou de l'acheteur d'une part, et d'autre part,

Le "Partenaire Cocontractant" qui agit en qualité d'Entreprise, de Maitre d'ŒUVRES (par exemple bureau d'étude) ou de fournisseur.

A- Le « Service Contractant» : Sont désignés par «Service Contractant» (Art. 6 Décret Présidentielle N°15/247) :

#### 1. l'Etat

2. Les collectivités territoriales

3. Les établissements publics à caractère administratif

4. Les établissements publics soumis à la législation régissant les activités commerciales, lorsque ceux-ci sont chargés de la réalisation d'une opération financée, totalement ou partiellement, sur concours temporaire ou définitif de l'Etat ou des collectivités territoriales ;

B- Le "Partenaire Cocontractant" :Le partenaire cocontractant peut-être une ou plusieurs personne(s) physique(s) ou morale(s) s'engageant au titre du marché soit individuellement, soit dans le cadre d'un groupement momentané d'entreprises. (Art.D.P N° 37)

#### I.3.3 Objectifs de l'application :

 L'objectif principal de la numérisation de la gestion des marchés publics dans une commune est de simplifier et d'accélérer le processus de passation des marchés. Cela permet aux organismes publics de gagner du temps et des ressources, et de réduire les coûts associés aux processus de passation des marchés. En outre, la numérisation des marchés publics offre une gamme de fonctionnalités supplémentaires, notamment une meilleure communication et une plus grande transparence entre les organismes publics et les soumissionnaires. Enfin, la numérisation des marchés publics permet une meilleure traçabilité et une plus grande efficacité dans la gestion des marchés publics.

#### I.3.4Acteurs de l'application :

1. Le service des marchés : c'est le service au sein de l'entité adjudicatrice qui est chargé de la gestion administrative du marché public. Il assure la rédaction du cahier des charges, la mise en ligne de l'appel d'offres, la réception et l'analyse des offres, ainsi que la notification du marché, et lui offre la possibilité de s'authentifier, gérer les marchés, gérer les soumissionnaires.

2. Le Soumissionnaire : ce sont les entreprises qui répondent à l'appel d'offres et proposent leurs offres de prestation pour la réalisation du marché public. Ils peuvent consulter les appels d'offres, proposer des offres, et émettre un recours au service des marchés.

#### I.3.5 Risques Opérationnels liés au processus d'appel d'offres aux niveaux de la commune :

#### A) Présélection des fournisseurs :

 Mauvaise supervision des différentes étapes de l'AO, absence et réexamen périodique de fichier fournisseurs,

- Répartition inadéquate des tâches dans le processus d'AO.
- Fixation du prix par rapport à celui antérieurement établi sans référence au prix du marché
- Absence de challenge entre les fournisseurs existants et nouveaux pouvant apporter des nouvelles solutions et conditions tarifaires,
- Absence ou mauvaise définition des critères de présélection des fournisseurs,
- Choix de fournisseurs incomparables, collusion avec des fournisseurs récurrents,
- Présélection de fournisseurs inappropriés, absence de connaissance des fournisseurs clés,

#### B) Réalisation du dossier d'appel d'offres :

- Participation de l'un des fournisseurs présélectionnés à l'élaboration du DAO,
- Rédaction orientée du cahier des charges techniques pour qu'un seul fournisseur soit sélectionné,
- Inexistence de certains éléments importants dans le DAO (délai de réponse du fournisseur par rapport à la demande, adresse du lieu de remise de l'offre),
- Incompétence de l'acheteur à réaliser le DAO,
- Collusion entre l'acheteur et le fournisseur au détriment de l'intérêt de l'entreprise,

#### C)Publication des appels d'offre :

 Réduction du délai de publicité et de dépôt des offres afin de favoriser un fournisseur informé du contenu du DAO à être le seul en mesure de répondre à l'AO,

 Diffusion d'informations incomplètes ou imprécises du DAO à un fournisseur de façon à le privilégier,

- Absence de publicité, publication tardive du DAO et frustration du fournisseur,
- Modification des dates limites de remise des offres,
- Absence de liste émargée des fournisseurs ayant procédé au retrait du DAO.

#### D)Ouverture des offres et attribution du marché au fournisseur :

- Non-respect de la procédure de comparaison des offres,
- Mauvaise pondération des éléments techniques du dossier d'appel d'offres (DAO),

 Risques liés au dépouillement des offres pour éliminer arbitrairement un ou des fournisseurs,

- Non sélection des fournisseurs offrant le meilleur ratio qualité/prix,
- Non prise en compte de tous les paramètres lors de la sélection des fournisseurs,
- Absence de listes de fournisseurs interdits
- Non maîtrise du DAO par les membres de la commission de dépouillement,

#### I.4 Conclusion :

Dans le point précèdent nous avons pu exposer plusieurs risques liés à ce processus très important dans les établissements et les entreprises publiques ou privés.

L'intérêt de notre réflexion de travail c'est de proposer une solution informatique qui permet de réduire ou bien d'éliminer tous les risques cités en dessus.

La plateforme qu'on va proposer à plusieurs intérêts :

- Réduire les contraintes d'une diffusion classique des appels d'offres.
- L'accessibilité aux offres et soumissions.
- L'unicité de la manière dont nous traitons les appels d'offres.

# Chapitre II:

# Etude préalable et spécification des besoins

#### II.1 Introduction :

 Dans la section précédente, nous avons exploré le large champ des marchés publics en Algérie, telle que définie par le décret présidentiel 247/15, y compris leurs types, leurs Dans la section précédente, nous avons exploré le large champ des marchés publics en<br>Algérie, telle que définie par le décret présidentiel 247/15, y compris leurs types, leurs<br>formes, leurs principes, leurs conditions et l de l'étendue de ce domaine et de ses multiples branches, nous allons concentrer notre attention dans cette section sur l'étude d'un cas particulier de marché public des travaux publics qui a été effectué spécifiquement. Nous examinerons l'appel d'offres en tant que type de marché public utilisé dans ce cas. formes, leurs principes, leurs conditions et leurs procédures diverses. Cependant, compte tenu<br>de l'étendue de ce domaine et de ses multiples branches, nous allons concentrer notre attention<br>dans cette section sur l'étude

Nous avons réalisé notre projet au niveau de la commune de Tiaret. L'objectif de l'application est la gestion et le suivi des marchés par appel d'offre en plus d'autres fonctionnalités assurant<br>
l'interaction entre les utilisateurs de l'application et le bon déroulement de l'exécution d'un<br>
marché. Au niveau de ce c l'interaction entre les utilisateurs de l'application et le bon déroulement de l'exécution d'un<br>marché. Au niveau de ce chapitre, nous détaillons et analysons les besoins fonctionnels et non<br>fonctionnels de notre projet. marché. Au niveau de ce chapitre, nous détaillons et analysons les besoins fonctionnels et non fonctionnels de notre projet

#### II.2 Etude de l'existant :

 Pour ce qui est du traitement des procédures de passation du marché public Tiaret, cela se fait de manière traditionnelle et jusqu'à présent tout est traité sur papier et Tiaret, cela se fait de manière traditionnelle et jusqu'à présent tout est traité sur papier et manuellement, sans qu'il y ait d'application web disponible au niveau de la commune pour travailler avec (voir figure II.1). Cependant, selon leurs déclarations, il existe une plateforme<br>de marchés publics du ministère des Finances, mais en attente d'instructions de la part des<br>autorités supérieures pour l'uti de marchés publics du ministère des Finances, mais en attente d'instructions de la part des autorités supérieures pour l'utiliser, selon leurs déclarations." autorités supérieures pour l'utiliser, selon leurs déclarations."

Pour accéder au portail électronique dédié aux marchés publics, lien suivant<br>https://marches-publics.gov.dz fournie plus d'information. https://marches-publics.gov.dz fournie plus d'information.

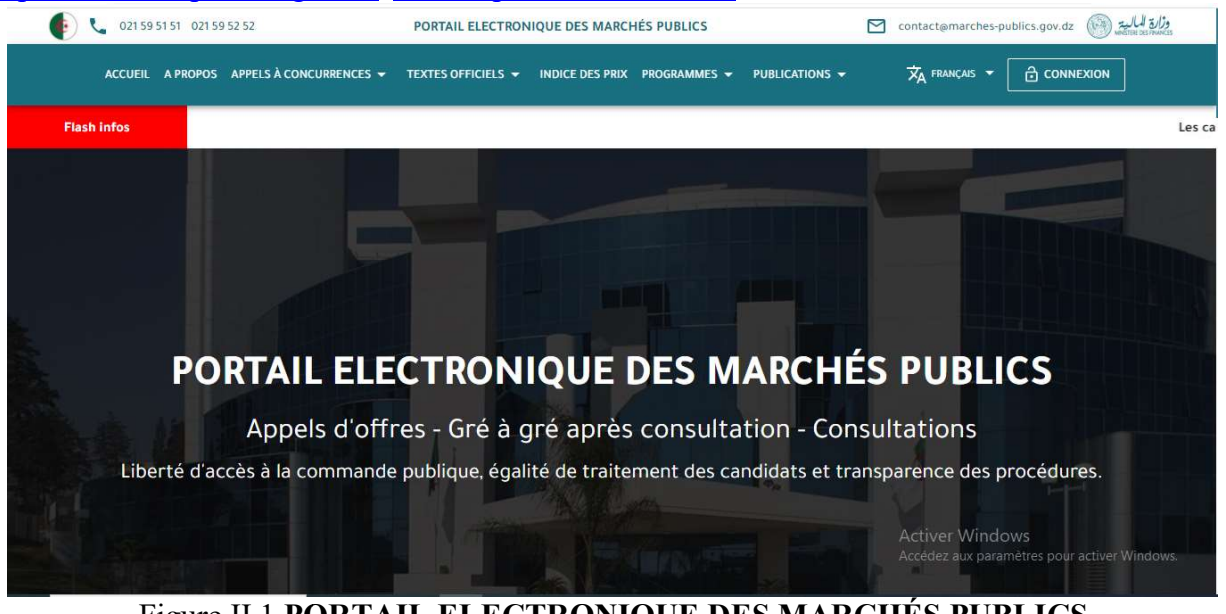

Figure II.1 PORTAIL ELECTRONIQUE DES MARCHÉS PUBLICS

Cependant, au niveau de la commune de Tiaret, il n'y a pas non plus de portail électronique dédié aux marchés publics.

#### II.3 Spécification des besoins : II.3.1 Spécification des besoins fonctionnels:

 Un besoin fonctionnel spécifie l'action qu'un système doit être capable d'effectuer, hors contrainte physique : besoin spécifiant un comportement d'entrée/sortie d'un système.

 La gestion des marchés publics doit être assurée durant toutes ses phases, dès l'initiation jusqu'à la clôture. La première étape du marché est la rédaction du cahier des charges contenant toutes les spécifications détaillées, puis la publication d'un appel d'offres. Une fois les offres reçues il faut procéder au dépouillement des offres et l'analyse de ces dernières afin de sélectionner un seul fournisseur.

 procédure de conclusion et de réalisation d'un marché public conclu dans le cadre d'un appel d'offres ouvert ou d'un appel d'offres ouvert avec exigence de capacités minimales

#### 1-phase de déroulement de la procédure de conclusion de marché :

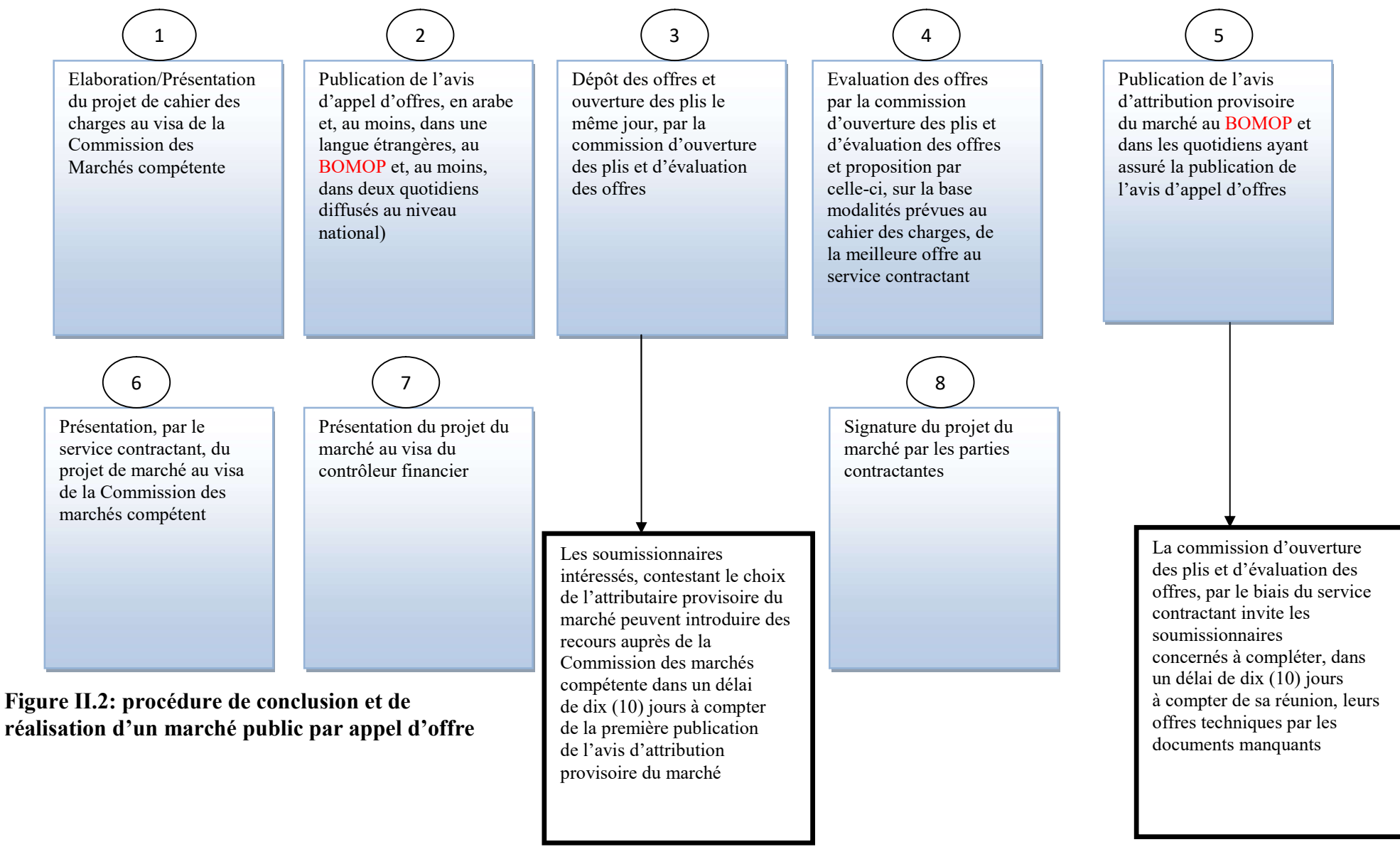

Dans ce contexte notre application de gestion des appels d'offres implémente les fonctionnalités suivantes:

#### 1- Gestion des comptes des utilisateurs du système :

- 1.1-créer un compte administrateur
- 1.2-crée un compte utilisateur (soumissionnaire)
- 1.3-gérer et contrôler les comptes des utilisateurs

#### 2. Gestion des offres :

2.1Création d'un appel d'offre : l'appel d'offre est lancé par le Service Marché qui est le créateur de l'appel d'offre.

2.2Consultation des appels d'offre : Consulter la liste des appels d'offres effectués.

2.3Modification d'un appel d'offre : Modifier un appel d'offre, au cas où certaines informations sont changées.

2.4Suppression d'un appel d'offre : La suppression est une action non fréquente mais requise, puisque éventuellement il peut y avoir une suppression d'un appel d'offre.

2.5 Ajout et Enregistrement des différents documents liés à un appel d'offre : Pour chaque marché il existe plusieurs documents liés. Donc pour avoir l'historique ainsi que la trace d'un appel d'offre, il faut garder une copie des documents qui y sont associés.

#### 3. Gestion des soumissionnaires :

3.1 Création des soumissionnaires : Créer un nouveau soumissionnaire.

3.2 Consultation des soumissionnaires : Consulter la liste des soumissionnaires.

3.3 Modification des soumissionnaires : Modifier un ou plusieurs soumissionnaires.

3.4 Suppression des soumissionnaires : Supprimer un plusieurs soumissionnaires.

#### 4. Gestion des Recours :

4.1-créé un recours par soumissionnaire

- 4.2- envoi du recours à l'administrateur.
- 4.3- Réponse de l'administrateur au recours du soumissionnaire avec une notification

#### II.3.2 Spécification des besoins non fonctionnels :

 Un besoin non fonctionnel est un besoin spécifiant des propriétés du système, telles que les contraintes liées à l'environnement et l'implémentation, les exigences en matière de performances, de dépendances de plate-forme, de facilité de maintenance, d'extensibilité et de fiabilité. [Jacobson, Boosh, Rambaugh 1999].

Dans notre système on distingue les besoins non fonctionnels suivant :

#### 1. Sécurité

La plateforme doit assurer la sécurité pour les utilisateurs (Authentification)

Authentification des utilisateurs : La plateforme doit mettre en place un système d'authentification pour s'assurer que seuls les utilisateurs autorisés ont accès à la plateforme. Cela peut inclure l'utilisation du nom d'utilisateur et le mot de passe pour vérifier l'identité des utilisateurs avant de leur permettre d'accéder à la plateforme.

#### 2. Convivialité

Ce besoin concerne l'ergonomie des interfaces homme machine et facilité d'utilisation. Une interface utilisateur est conviviale est une interface utilisateur intuitive qui permet aux utilisateurs de gérer facilement les appels d'offres, de soumettre des offres, de suivre leur statut et d'accéder à toutes les informations pertinentes en un seul endroit. Cela permet de gagner du temps en évitant les confusions, les erreurs de navigation et les recherches inutiles.

#### 3. Gagner du temps dans la gestion et le suivi des appel d'offre .

#### II.4 Conclusion :

Au cours de ce chapitre, nous avons analysé les besoins fonctionnels et non fonctionnels de notre système, nous avons cerné les différentes relations et interactions menant à bien comprendre le système et ses limites, en mettant en relief ses contraintes et ses exigences.

# Chapitre III:

Conception

#### III.1 Introduction :

 Notre projet s'inscrit dans le cadre du projet à mettre en œuvre dans le sens de la transformation numérique de la commune de Tiaret, dans un objectif de développement et d'orientation future, un service central de la commune. Ce service est chargé de la planification, de l'enregistrement et du suivi des projets de construction et d'installation (construction d'écoles, urbanisme, construction et réfection de routes, etc.). Nous avons choisi une application Web, un outil de collaboration qui pourrait changer la façon dont le travail repose actuellement sur des documents papier. Une application Web peut être définie comme la capacité d'éditer et de collaborer à l'aide de technologies Web, alors qu'un site Web ne peut que diffuser des informations.

#### III.2 Conception architecturale :

 Dans notre projet nous avons utilisé le model MVC design pattern (voir figure III.1).Le modèle MVC (M : Modèle, V : Vue, C : Contrôleur) est destiné à répondre aux besoins des applications interactives en séparant les problématiques liées aux déférents composants au sein de leur architecture respective.

Le pattern MVC permet de bien organiser son code source. Il va vous aider à savoir quels Chiers créer, mais surtout à définir leur rôle. Le but de MVC est justement de séparer la logique du code en trois parties que l'on retrouve dans des Chiers distincts.

 1. Modèle : cette partie gère les données de votre site. Son rôle est d'aller récupérer les informations brutes dans la base de données, de les organiser et de les assembler pour qu'elles puissent ensuite être traitées par le contrôleur. On y trouve donc entre autres les requêtes SQL.

2 .Réalisation Vue : La vue est responsable de la présentation des données au format approprié pour l'interface utilisateur. Elle reçoit les données du modèle et les affiche de manière cohérente. La vue ne contient généralement pas de logique métier complexe et se concentre sur la représentation visuelle des informations.

3. Contrôleur : cette partie gère la logique du code qui prend des décisions. C'est en quelque sorte l'intermédiaire entre le modèle et la vue. Le contrôleur va demander au modèle les données, les analyser, prendre des décisions et renvoyer le texte à hacher à la vue. Le contrôleur contient exclusivement du PHP. C'est notamment lui qui détermine si le visiteur a le droit de voir la page ou non (gestion des droits d'accès)

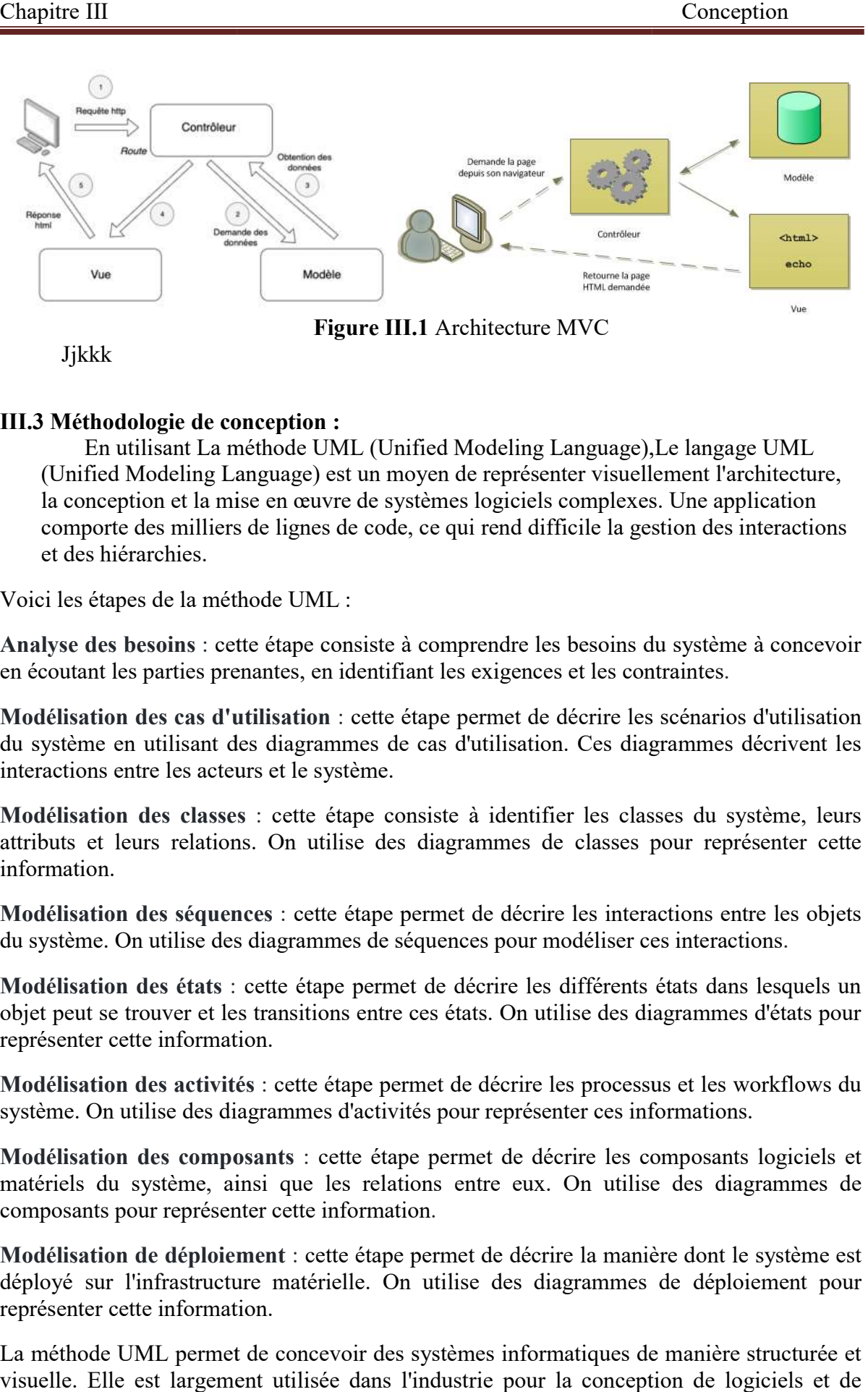

Jjkkk

#### III.3 Méthodologie de conception :

En utilisant La méthode UML (Unified Modeling Language), Le langage UML (Unified Modeling Language) est un moyen de représenter visuellement l'architecture, la conception et la mise en œuvre de systèmes logiciels complexes. Une application comporte des milliers de lignes de code, ce qui rend difficile la gestion des interactions et des hiérarchies. 1. Analyse des besoins : cette étape consiste à comprendre les besoins du système à concevoir<br>1. Analyse des besoins : cette étape consiste à comprendre les besoins du système à concevoir

Voici les étapes de la méthode UML :

- en écoutant les parties prenantes, en identifiant les exigences et les contraintes omprendre les besoins du systèm<br>t les exigences et les contraintes.
- en écoutant les parties prenantes, en identifiant les exigences et les contraintes.<br>2. Modélisation des cas d'utilisation : cette étape permet de décrire les scénarios d'utilisation du système en utilisant des diagrammes de cas d'utilisation. Ces diagrammes décrivent les interactions entre les acteurs et le système.
- interactions entre les acteurs et le système.<br>3. Modélisation des classes : cette étape consiste à identifier les classes du système, leurs attributs et leurs relations. On utilise des diagrammes de classes pour représenter cette information. rammes de cas d'utilisation. Ces diagrammes décrivents :<br>système.<br>e étape consiste à identifier les classes du système<br>utilise des diagrammes de classes pour représente<br>ette étape permet de décrire les interactions entre l
- 4. Modélisation des séquences : cette étape permet de décrire les interactions entre les objets du système. On utilise des diagrammes de séquences pour modéliser ces interactions diagrammes de
- 5. Modélisation des états : cette étape permet de décrire les différents états dans lesquels un objet peut se trouver et les transitions entre ces états. On utilise des diagrammes d'états pour représenter cette information. objet peut se trouver et les transitions entre ces états. On utilise des diagrammes d'états pour représenter cette information.<br>6. Modélisation des activités : cette étape permet de décrire les processus et les workflows d
- système. On utilise des diagrammes d'activités pour représenter ces informations.
- 7. Modélisation des composants : cette étape permet de décrire les composants logiciels et matériels du système, ainsi que les relations entre eux. On utilise des diagrammes de composants pour représenter cette information.
- 8. Modélisation de déploiement : cette étape permet de décrire la manière dont le système est déployé sur l'infrastructure matérielle. On utilise des diagrammes de déploiement pour représenter cette information.

La méthode UML permet de concevoir des systèmes informatiques de manière structurée et visuelle. Elle est largement utilisée dans l'industrie pour la conception de logiciels et de systèmes d'information.

#### III.4 Diagramme de cas d'utilisation :

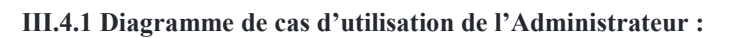

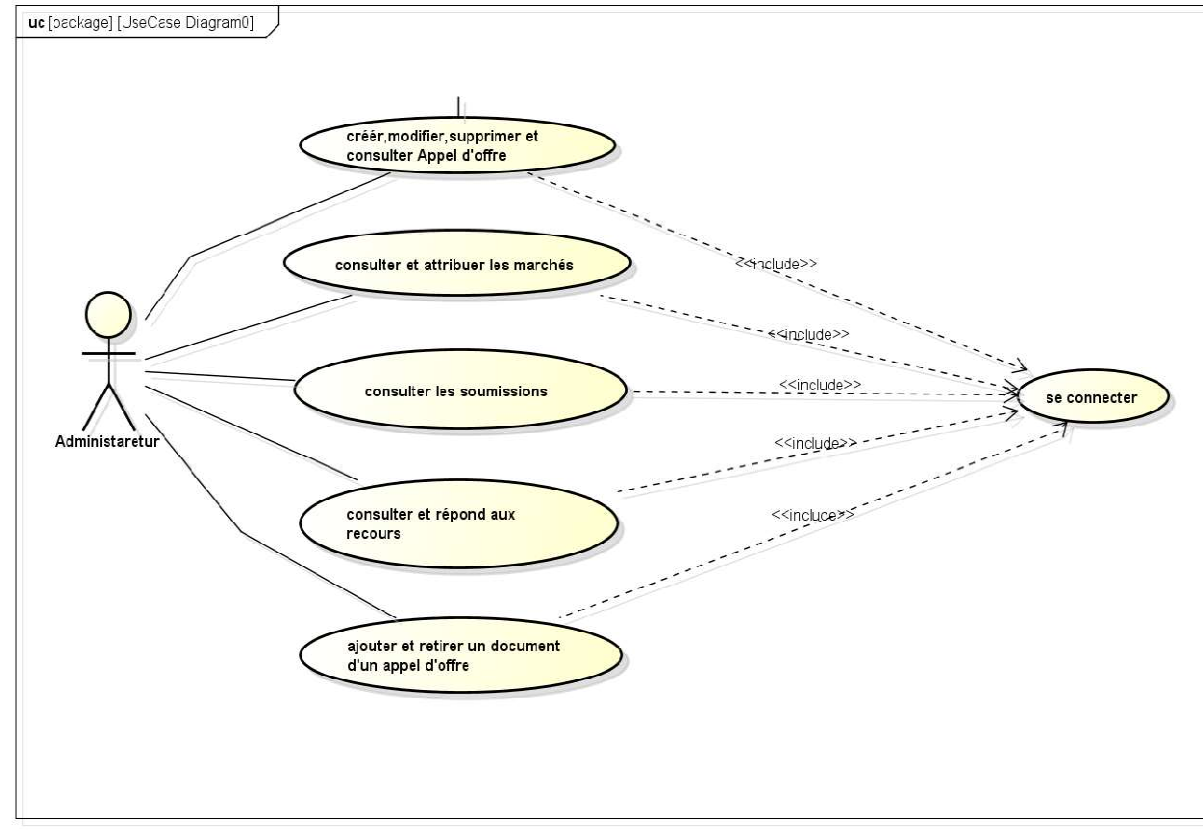

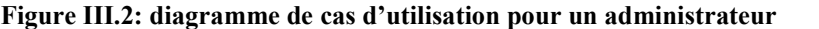

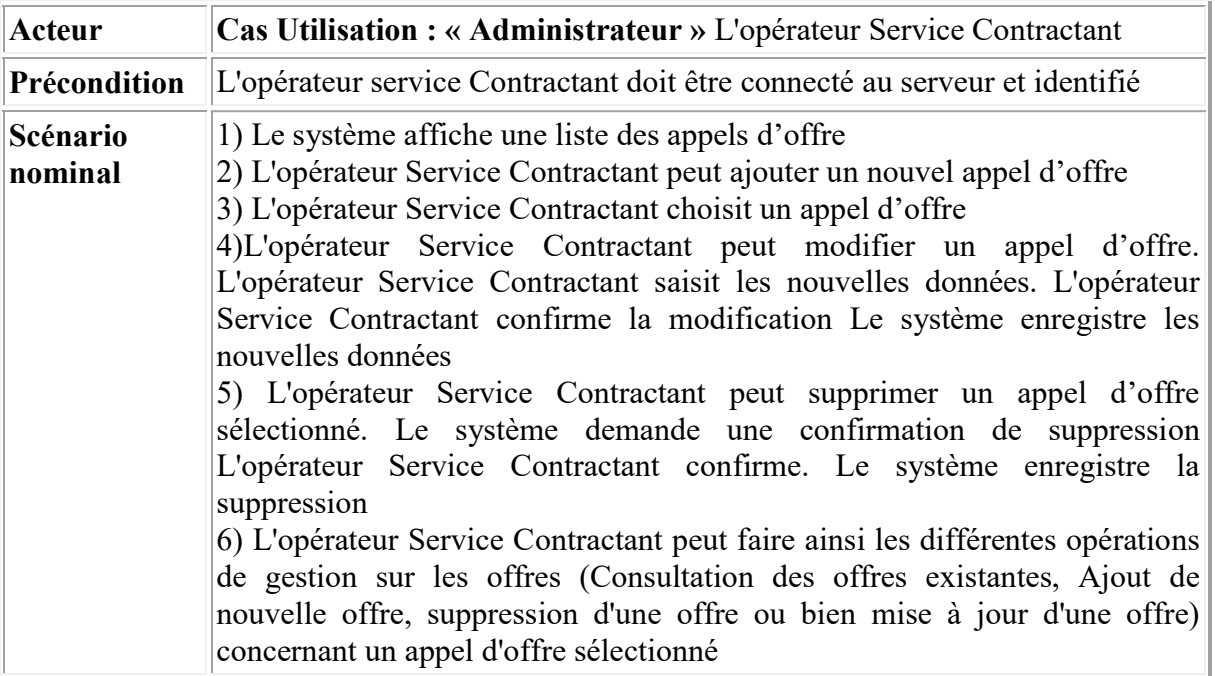

Tableau III.1:Description textuelle du CU « administrateur »

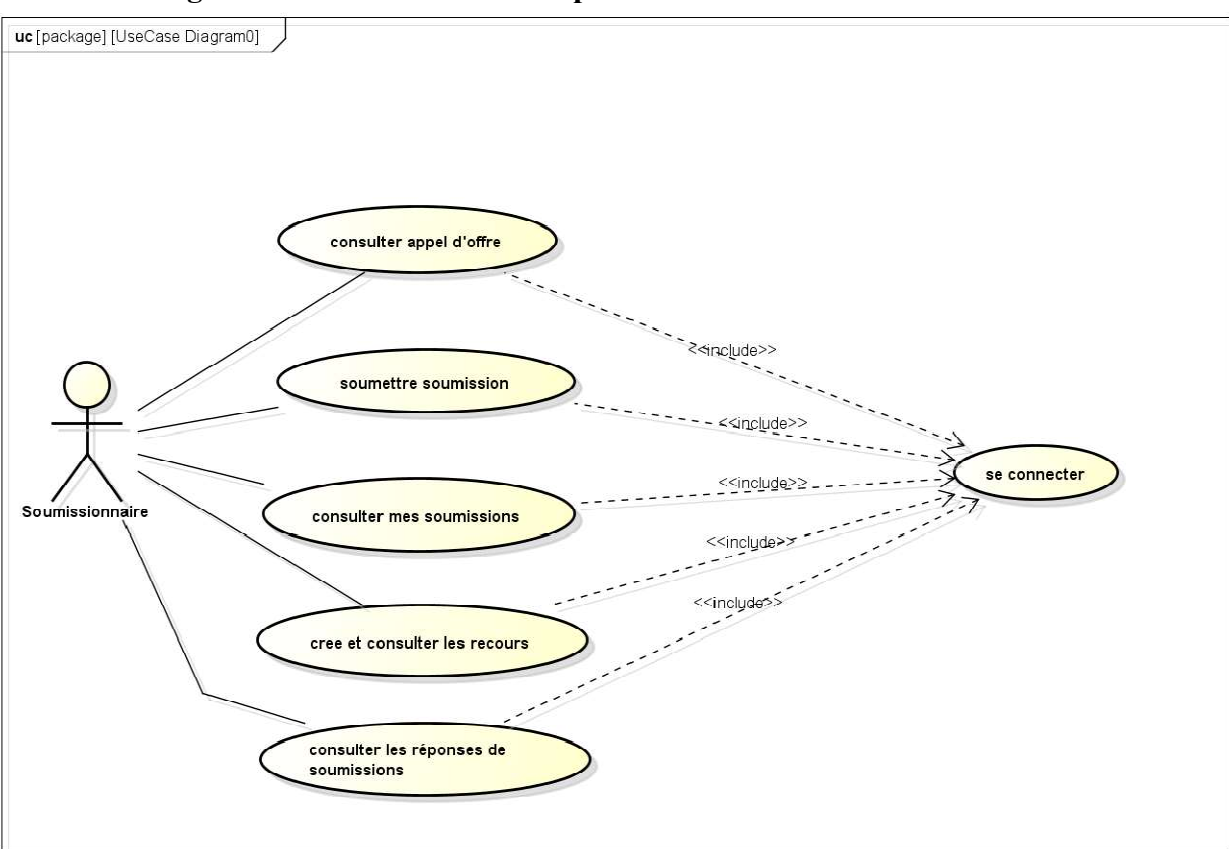

III.4.2 Diagramme de cas d'utilisation pour un Soumissionnaire :

#### Figure III.3: Diagramme de cas d'utilisation pour un Soumissionnaire

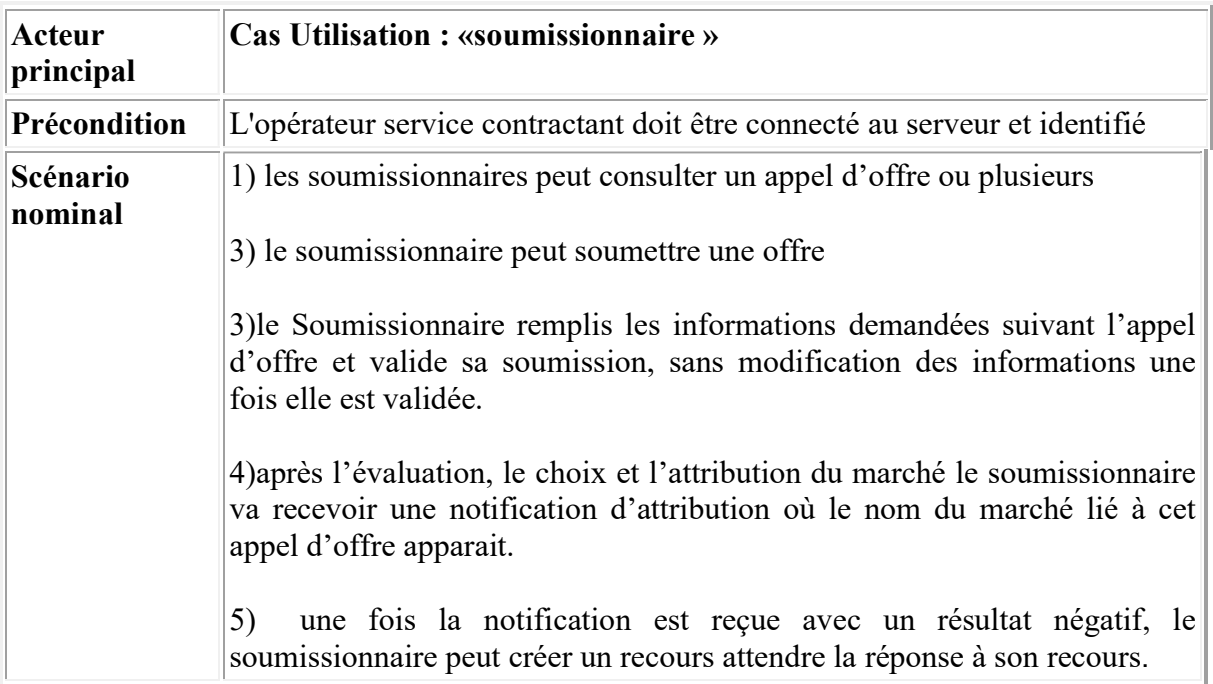

Tableau III.2:Description textuelle du CU « soumissionnaire »

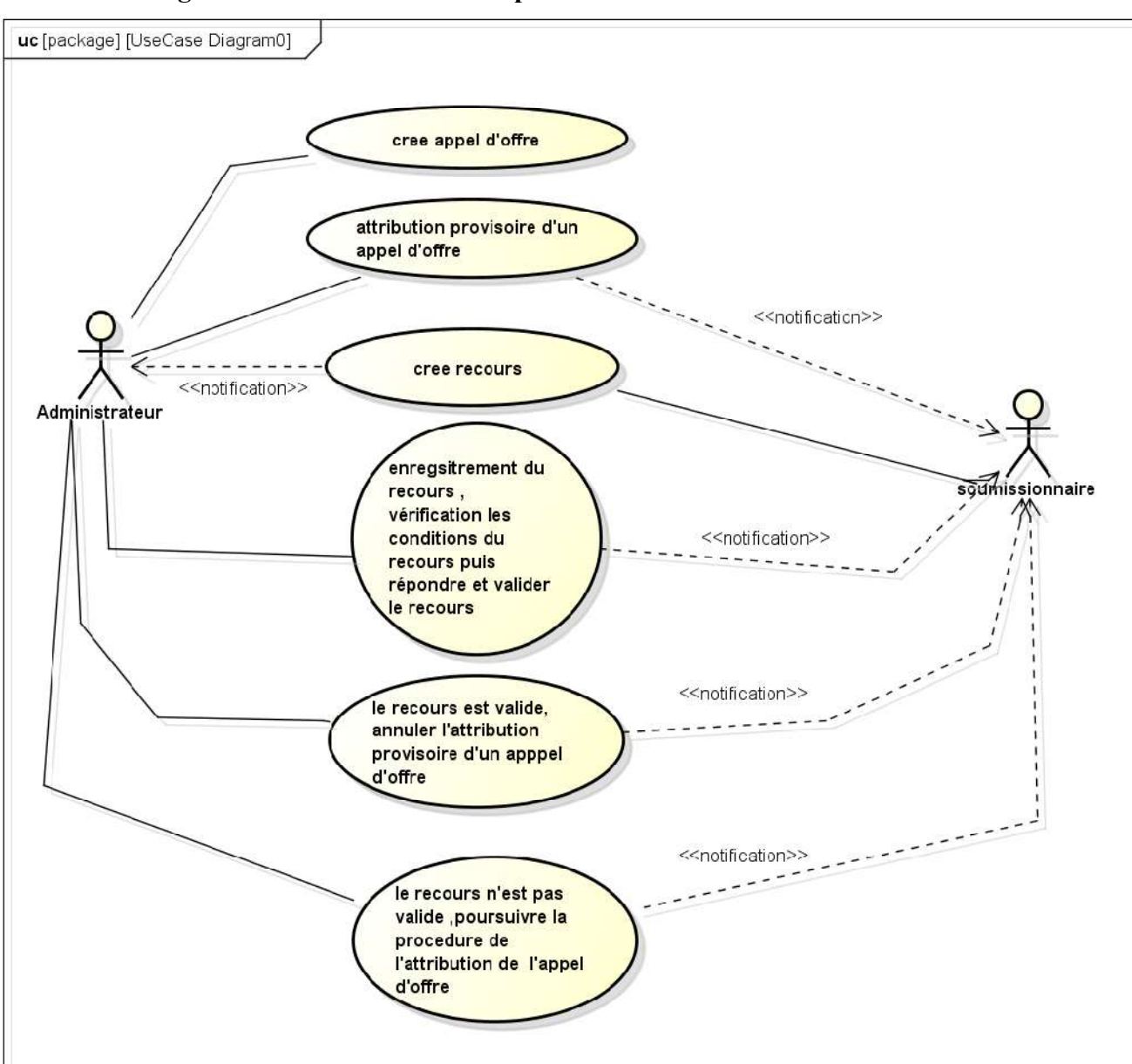

III.4.3 Diagramme de cas d'utilisation pour un recours :

Figure III.4 :Diagramme de cas d'utilisation pour un recours

| Acteur<br>principal | Cas Utilisation : « Gérer appel d'offre »                                                                                                    |
|---------------------|----------------------------------------------------------------------------------------------------|
| Précondition        | L'opérateur service contractant doit être connecté au serveur et identifié                                                                                                    |
| Scénario<br>nominal | 1) L'opérateur Service contractant crée un appel d'offre<br>2) après la réception des soumissions, l'opérateur Service contractant choisi<br>un seule soumission et procède à une attribution provisoire d'un appel<br>d'offre<br>3) L'opérateur Service contractant envoie une notification à tous les<br>soumissionnaires.<br>4) Les soumissionnaires peuvent envoyer des recours au service contractant<br>si le résultat est négatif.<br>5) L'opérateur Service contractant enregistre et vérifie les conditions de<br>recours puis répond aux recours avec une notification à tous les |

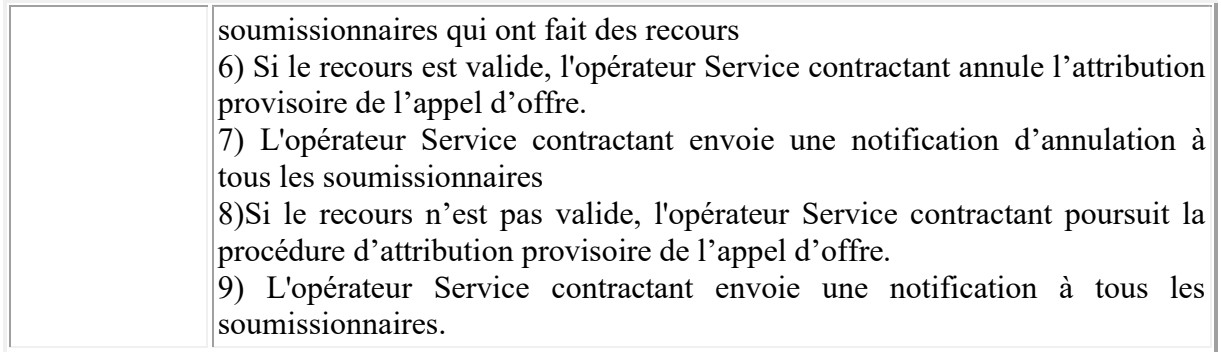

#### Tableau III.3: Description textuelle pour les recours

#### III.5 Diagramme de classe :

Le diagramme de classe pour l'appel d'offre peut inclure les classes suivantes :

- 1. Appel d'offre : Cette classe représente l'appel d'offre émis par le service contractant. Elle peut contenir des attributs tels que la description du contrat ou du projet, la date limite de soumission des offres, les critères d'évaluation, etc.
- 2. Service contractant : Cette classe représente l'entité ou l'organisme qui émet l'appel d'offre pour un contrat ou un projet. Elle peut contenir des attributs tels que le nom du service contractant, son adresse, son email, etc.
- 3. Soumissionnaire : Cette classe représente les entreprises ou les individus qui soumettent une offre en réponse à l'appel d'offre émis par le service contractant. Elle peut contenir des attributs tels que le nom du soumissionnaire, son adresse, son numéro de téléphone, etc.
- 4. Attribution de marché : Cette classe représente le résultat de l'appel d'offre, c'est-à-dire l'attribution du marché à un soumissionnaire spécifique. Elle peut contenir des attributs tels que le nom du soumissionnaire attribué, la date d'attribution du marché, résultat d'évaluation( le montant du marché attribué), délais de recours, etc.
- 5. Recours : Cette classe représente les procédures ou les actions légales qui peuvent être entreprises en cas de litige ou de contestation liée à l'appel d'offre ou à l'attribution du marché. Elle peut contenir des attributs tels que l'ID soumissionnaire, le motif du recours (objet et commentaire), la décision rendue, date recours etc.
- 6. Offre : Cette classe représente l'offre soumise par un soumissionnaire en réponse à l'appel d'offre. Elle peut contenir des attributs tels que le montant de l'offre, la description des services proposés, la durée de validité de l'offre, etc.(Dans ce cas cela représente le cahier de charge)
- 7. Document : Cette classe représente les documents associés à l'appel d'offre, tels que les spécifications techniques, les conditions générales, les annexes, etc. Elle peut contenir des attributs tels que le nom du document, ID Appel d'offre, type, etc.

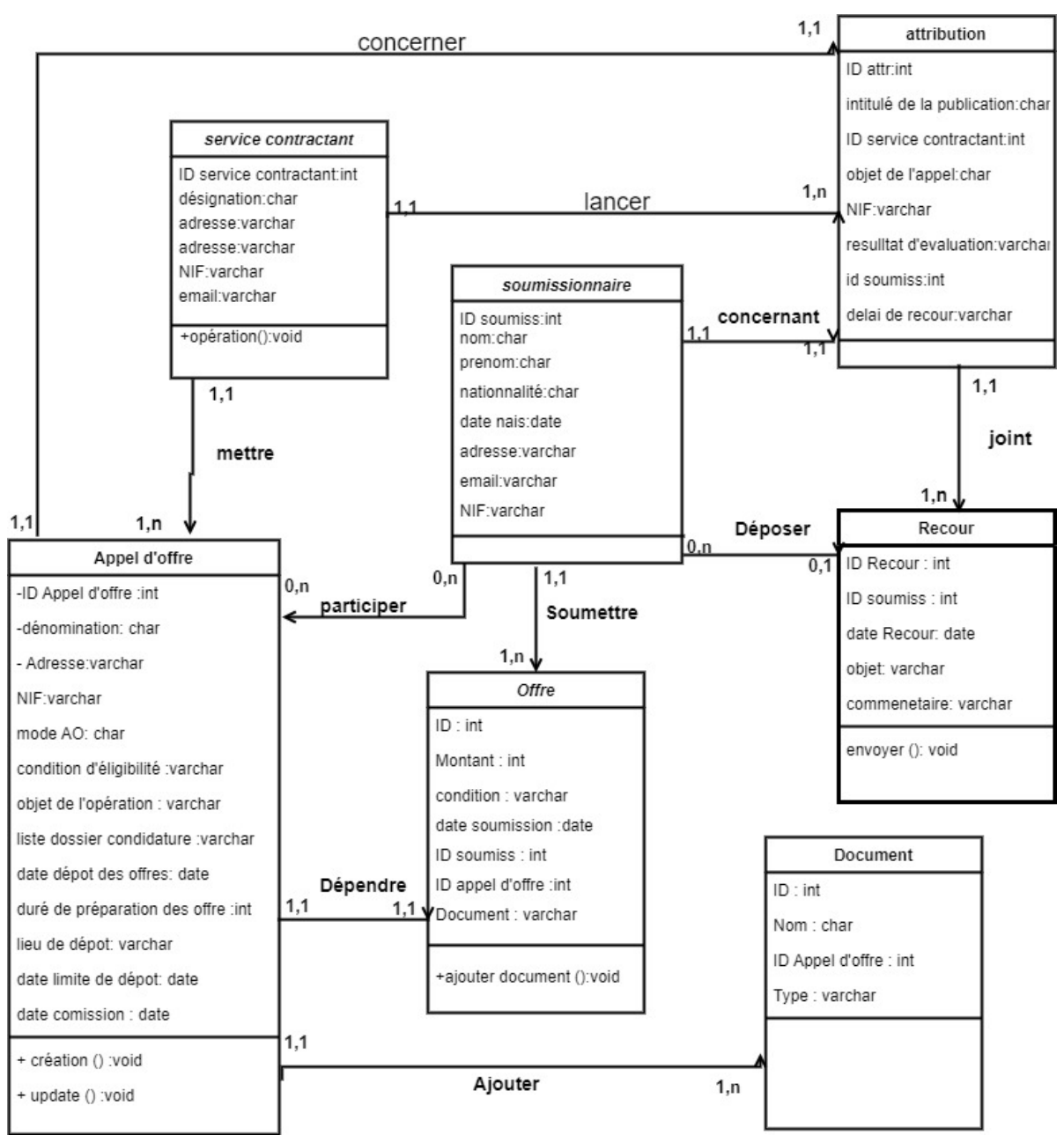

Figure III.5: Diagramme de classe

#### III.6 Diagramme de séquence :

#### III.6.1 Diagramme de séquence pour « S'authentifier au portail » :

 Ce diagramme montre les interactions entre l'utilisateur, le site web et la base de données pour l'authentification. Tout d'abord, l'utilisateur entre l'URL du site web dans son navigateur et le site web affiche la page de connexion. Ensuite, l'utilisateur entre ses informations de connexion (nom d'utilisateur et mot de passe) et le site web envoie ces informations à la base de données pour vérification. La base de données vérifie les informations de connexion et renvoie les résultats au site web. Si l'authentification est réussie, le site web redirige l'utilisateur vers la page principale. Sinon, le site web affiche un message d'erreur à l'utilisateur.

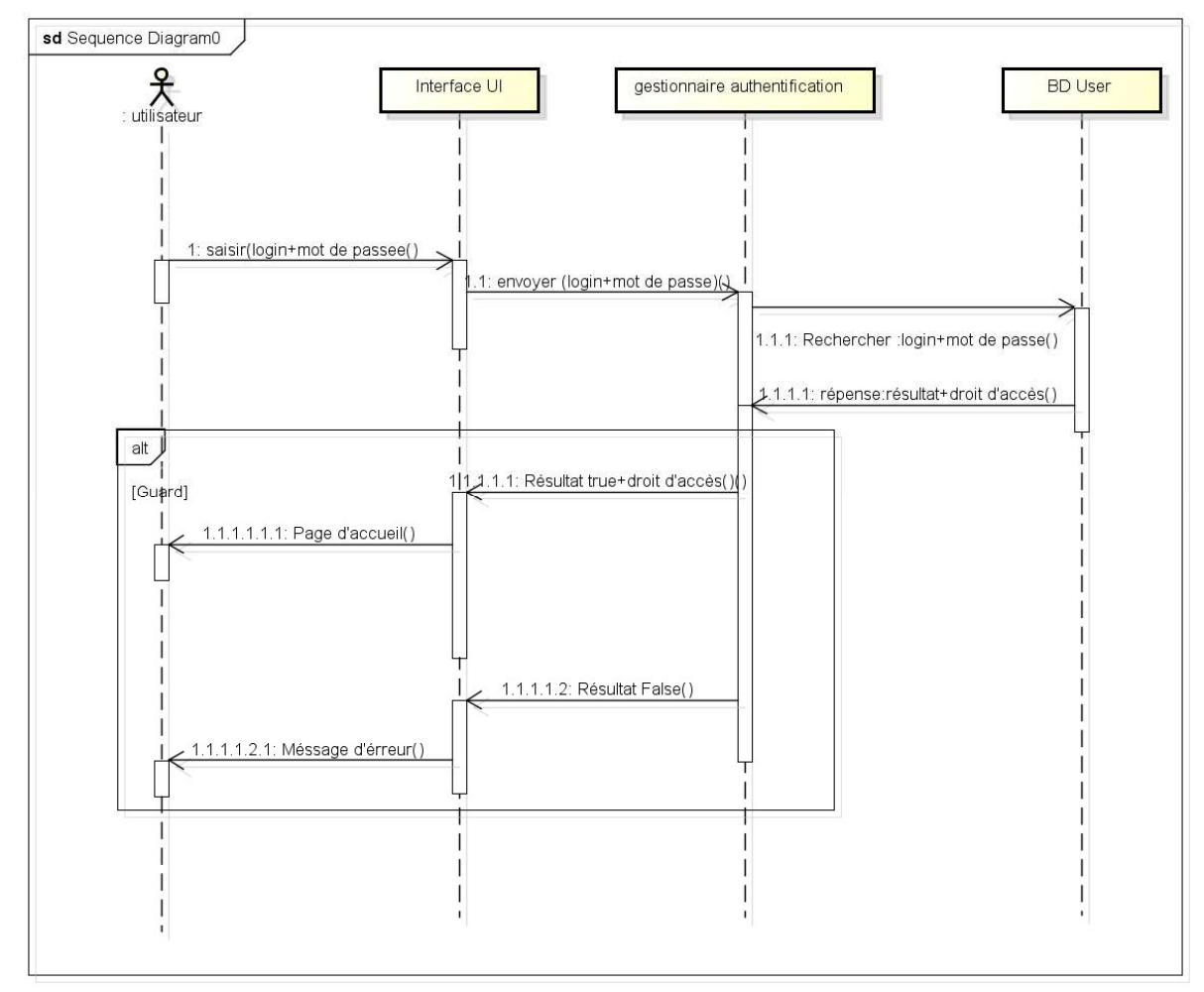

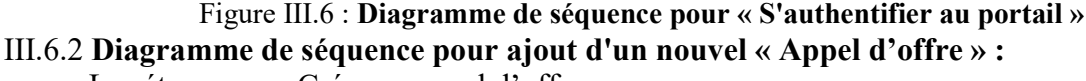

Les étapes pour Créer un appel d'offre :

1-Créer un nouvel appel d'offre

- Le système demande le formulaire de l'appel d'offre
- Remplir le formulaire
- Ajouter l'appel d'offre dans la base de données 2-mise à jour d'un appel d'offre
- Ajouter un document à un appel d'offre
- Modifier ou supprimer un appel d'offre avant la publication
- Une fois l'appel d'offre est modifié, il est à jour pour la publication

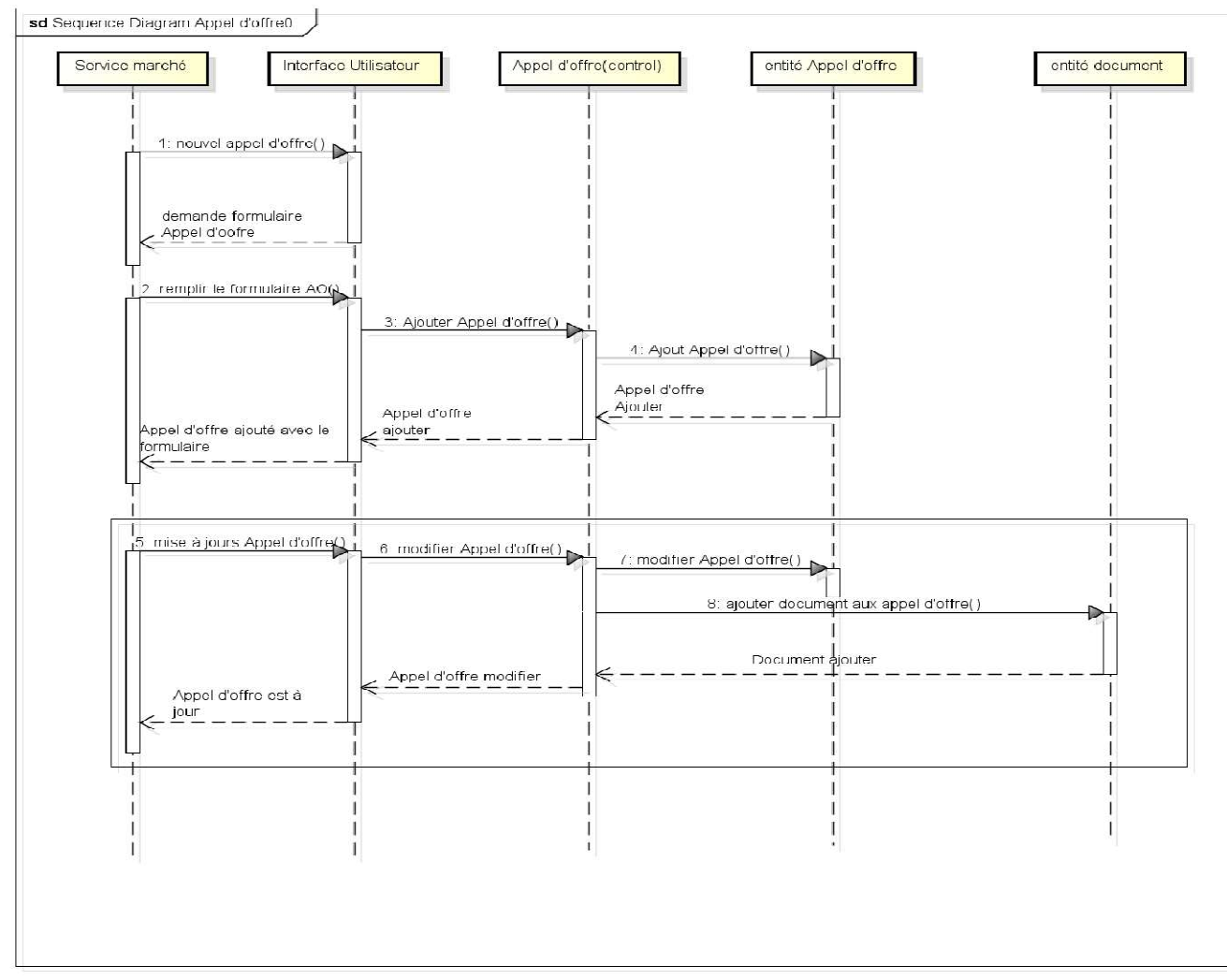

Figure III.7: Diagramme de séquence pour « Appel d'offre »

#### III.6.3 Diagramme de séquence pour « Attribution de marché » :

Pour lancer une attribution d'un marché :

- 1. Publication de l'appel d'offres : L'organisme public publie les besoins, exigences et conditions du marché.
- 2. Réception des offres : Les fournisseurs intéressés soumettent leurs offres en réponse
- à l'appel d'offres.

3. Évaluation des offres : L'organisme public évalue les offres en fonction de critères prédéfinis.

4. Attribution du marché : L'organisme public attribue le marché au soumissionnaire retenu présentant l'offre la plus avantageuse.

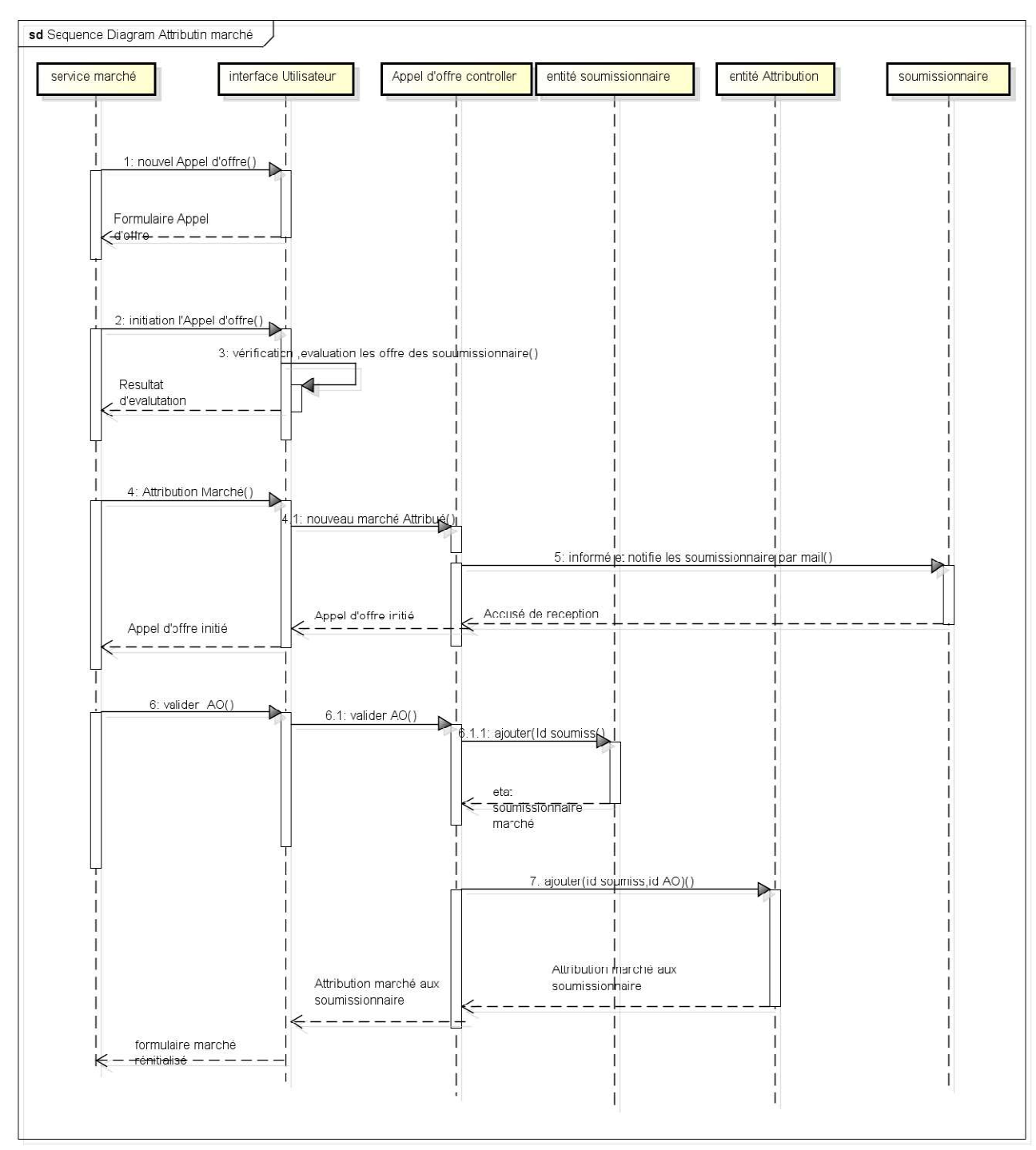

Figure III.8:Diagramme de séquence pour « Attribution de marché »

#### III.6.4 Diagramme de séquence pour « Recours » :

Une fois les offre sont envoyées par les soumissionnaire :

- La commission consulte ,vérifie et évalue les soumissions.
- La commission choisir la meilleure soumission suivant les conditions de l'appel d'offre
- Une notification de l'attribution de marché est ennoyée à tous les soumissionnaires
- En cas de réclamation d'un soumissionnaire, il peut créer un recours
- La commission vérifie les conditions de recours(vérifier tous les dossiers des

soumissionnaires et procède à une autre évaluation de offres.

• En cas d'un recours valide, le marché sera annulé et une notification sera envoyée

à tous les soumissionnaires.

• Dans le cas échant, le service marché poursuit l'opération d'attribution du marché

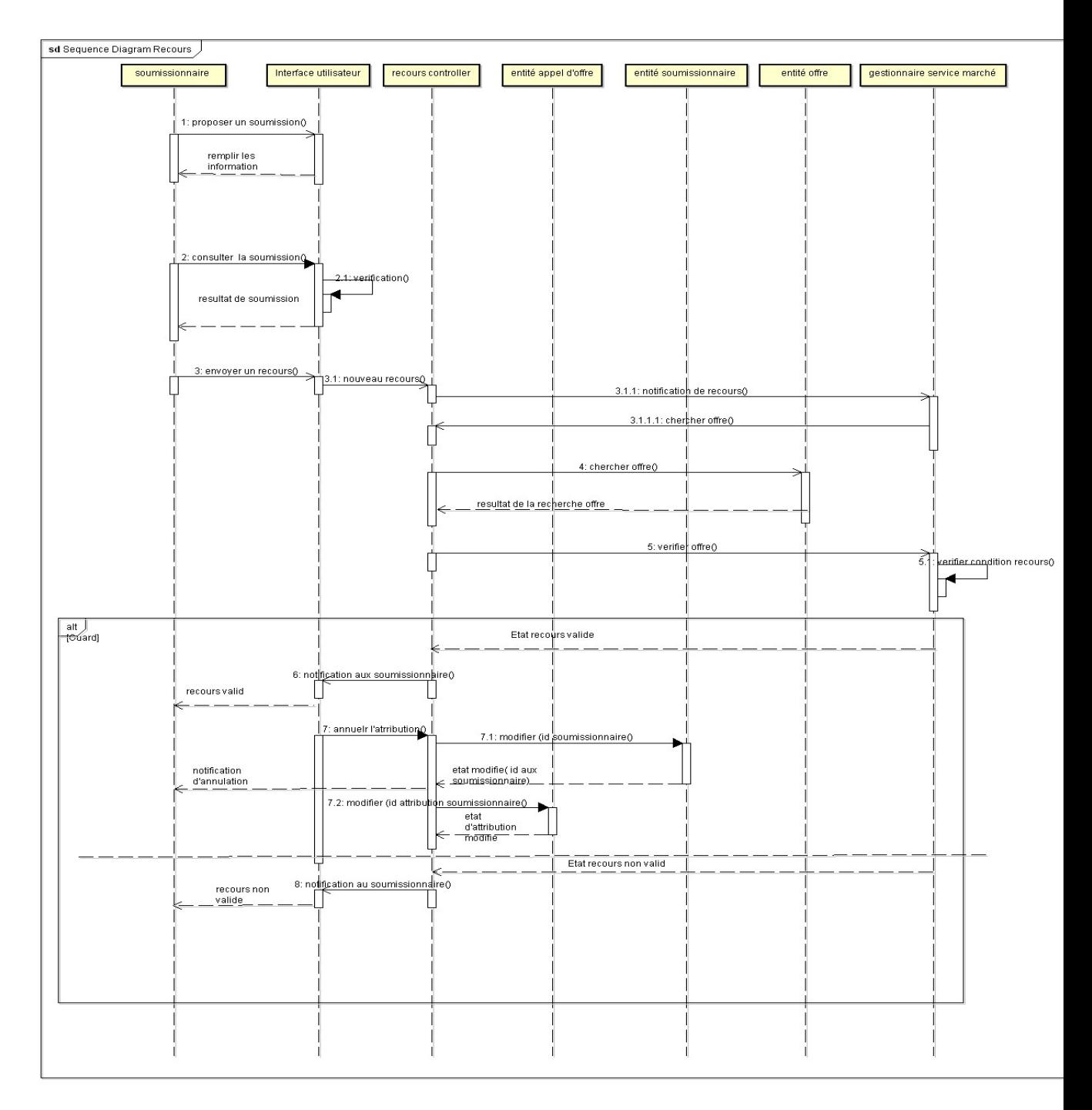

Figure III.9 : Diagramme de séquence pour « Recours »

#### III.7 Conclusion :

 En conclusion, ce chapitre présente la conception architecturale, la méthodologie de conception et le diagramme de cas d'utilisation d'un projet de transformation numérique de la commune de Tiaret, qui vise à mettre en place un service central de la commune pour la planification, l'enregistrement et le suivi des projets de construction et d'installation. L'application Web basée sur le modèle MVC (Modèle-Vue-Contrôleur) est choisie comme outil de collaboration pour remplacer les documents papier et permettre l'édition et la collaboration en ligne. La méthode UML (Unified ModelingLanguage) est utilisée pour la conception, avec des étapes telles que l'analyse des besoins, la modélisation des cas d'utilisation, des classes, des séquences. Le diagramme de cas d'utilisation de l'administrateur est également présenté. En utilisant cette approche structurée et visuelle, le projet vise à améliorer la gestion des projets de construction et d'installation de la commune de Tiaret grâce à la transformation numérique et à l'utilisation de technologies modernes.

# Chapitre IV :

Réalisation

#### IV.1 Introduction :

 Une fois la conception terminée, l'implémentation devient la phase la plus cruciale. Le choix des outils de développement a un impact considérable sur le temps de programmation et la flexibilité du produit final.

 Pour concrétiser cette plateforme, diverses technologies et outils ont été sélectionnés pour la gestion des données, les interfaces utilisateur et la diffusion du contenu.

 Dans ce chapitre, nous vous présenterons les technologies et environnements de développement utilisés. De plus, nous mettrons en avant les interfaces principales destinées aux différents utilisateurs de notre application. Une fois la conception terminée, l'implémentation devient la phase la plus cruci<br>choix des outils de développement a un impact considérable sur le temps de programme<br>la flexibilité du produit final.<br>Pour concrétiser cette

#### IV.2 Architecture de l'application

Pour la réalisation de l'application de gestion des marchés par appel d'offres pour la commune de Tiaret, nous avons choisi d'utiliser une architecture 3-tiers en utilisant le framework CodeIgniter PHP.

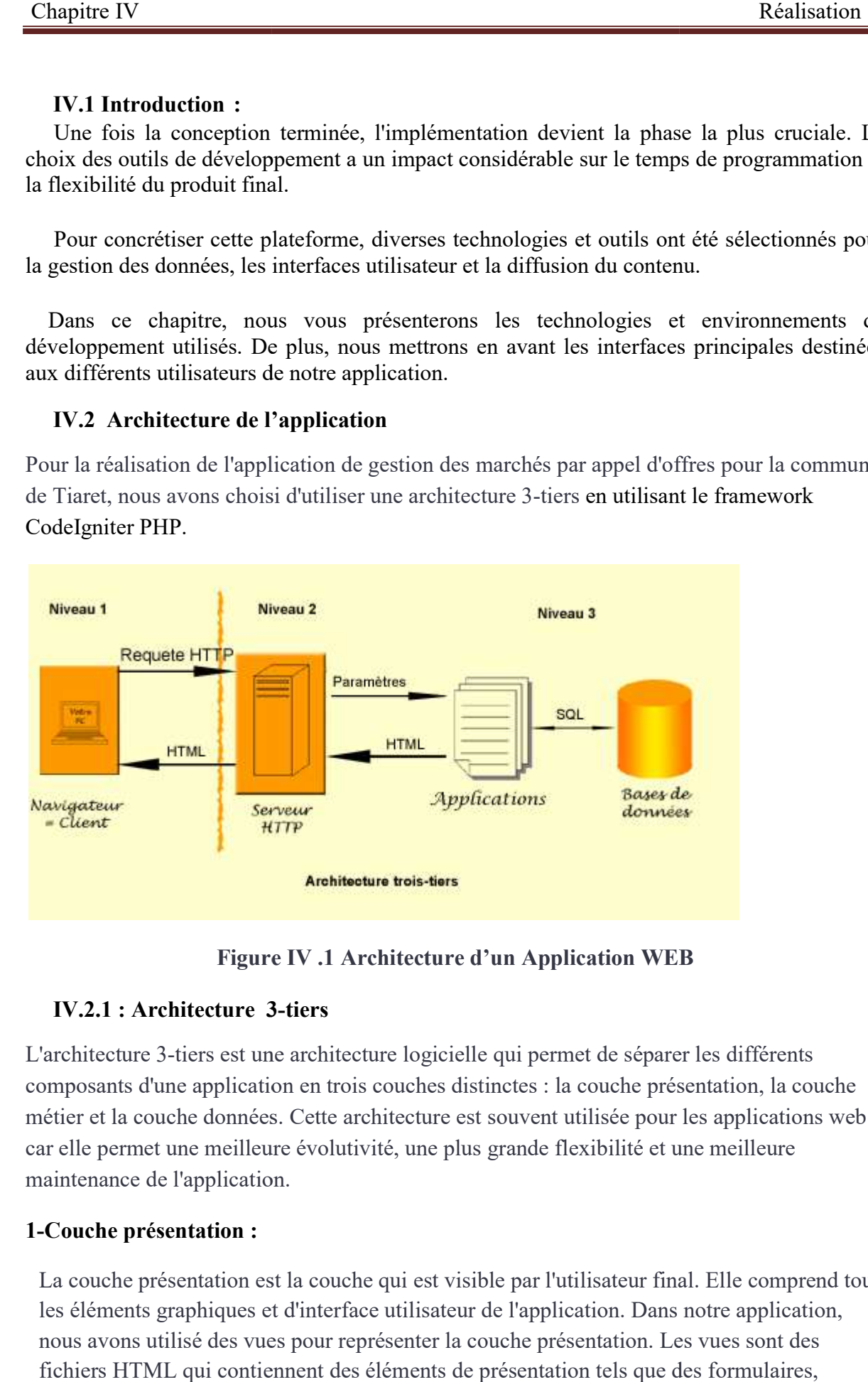

Figure IV .1 Architecture d'un Application WEB

#### IV.2.1 : Architecture 3 3-tiers

L'architecture 3-tiers est une architecture logicielle qui permet de séparer les différents composants d'une application en trois couches distinctes : la couche présentation, la couche métier et la couche données. Cette architecture est souvent utilisée pour les applications web car elle permet une meilleure évolutivité, une plus grande flexibilité et une meilleure maintenance de l'application.

#### 1-Couche présentation :

La couche présentation est la couche qui est visible par l'utilisateur final. Elle comprend tous<br>les éléments graphiques et d'interface utilisateur de l'application. Dans notre application, re elle permet une meilleure évolutivité, une plus grande flexibilit<br>
interface de l'application.<br> **Couche présentation :**<br>
La couche présentation est la couche qui est visible par l'utilisate<br>
les éléments graphiques et d nous avons utilisé des vues pour représenter la couche présentation. Les vues sont des fichiers HTML qui contiennent des éléments de présentation tels que des formulaires,

 Des boutons et des listes déroulantes. Les vues communiquent avec les contrôleurs pour récupérer et afficher les données de l'application.

#### 2-Couche métier :

La couche métier est la couche qui contient la logique métier de l'application. Elle gère les interactions entre la couche présentation et la couche données. Dans notre application, nous avons utilisé des contrôleurs pour représenter la couche métier. Les contrôleurs contiennent la logique de l'application qui permet de traiter les demandes de l'utilisateur et de récupérer ou de mettre à jour les données de l'application.

#### 3-Couche données :

La couche donnée est la couche qui contient les données de l'application. Elle peut être représentée par une base de données, des fichiers ou tout autre support de stockage. Dans notre application, nous avons utilisé une base de données MySQL pour stocker les données de l'application. Nous avons également utilisé des modèles pour représenter la couche données. Les modèles sont des classes PHP qui interagissent avec la base de données et qui permettent de récupérer et de stocker les données de l'application.

#### IV.2.2: Technologie 3-tiers de l'application

Pour la réalisation de l'architecture 3-tiers, nous avons utilisé différentes technologies pour chaque couche de l'architecture. Voici les technologies que nous avons utilisées pour chaque couche de l'architecture :

#### 1-Couche présentation :

- 1. Pour la couche présentation, nous avons utilisé les technologies suivantes :
- HTML : pour créer la structure de la page web.
- CSS : pour la mise en forme et la mise en page de la page web.
- BootStrap : pour la conception responsive de l'interface utilisateur.
- JS et jQuery : pour les interactions et les animations de l'interface utilisateur.

#### 2-Couche métier :

.Pour la couche métier, nous avons utilisé le framework CodeIgniter PHP, qui est un framework MVC léger et facile à utiliser. CodeIgniter offre des fonctionnalités de routage, de contrôleur et de modèle, qui permettent de séparer la logique de l'application en plusieurs couches. Il facilite également la gestion des bases de données en offrant des bibliothèques pour interagir avec la base de données.

#### 3-Couche données :

Pour la couche donnée, nous avons utilisé MySQL, qui est un système de gestion de base de données relationnelle. MySQL est un choix populaire pour les applications web en raison de sa fiabilité, de sa facilité d'utilisation et de sa flexibilité.

#### Description de la base de données :

 Cette base de données permet de gérer les utilisateurs de notre site en leur attribuant des rôles (admin ou entrepreneur) et des accès à des menus spécifiques (le menu de l'admin est différents que les autres utilisateurs). Elle permet également de stocker des rapports soumis par les utilisateurs (soumissionnaire).

 En utilisant cette technologie 3-tiers, nous avons pu développer une application de gestion des marchés par appel d'offres pour la commune de Tiaret qui est robuste, évolutive et facile à maintenir.

#### IV.2.3 : Avantages de l'architecture 3-tiers :

L'architecture 3-tiers présente de nombreux avantages pour le développement d'applications web. Voici quelques-uns des avantages que nous avons constatés lors de la réalisation de l'application de gestion des marchés par appel d'offres pour la commune de Tiaret :

#### 1-Séparation des préoccupations :

L'architecture 3-tiers permet de séparer les préoccupations en différentes couches, ce qui facilite la gestion et la maintenance de l'application. Chaque couche est responsable d'un aspect spécifique de l'application, ce qui permet une meilleure organisation et une meilleure modularité.

#### 2-Évolutivité :

L'architecture 3-tiers facilite l'ajout de nouvelles fonctionnalités à l'application. Les différentes couches de l'architecture peuvent être modifiées ou remplacées sans affecter les autres couches de l'application.

#### 3-Flexibilité :

L'architecture 3-tiers permet une plus grande flexibilité en permettant l'utilisation de différentes technologies pour chaque couche de l'application. Cela permet aux développeurs de choisir les technologies qui conviennent le mieux à leur application.

#### 4-Facilité de maintenance :

L'architecture 3-tiers facilite la maintenance de l'application en permettant aux développeurs de localiser rapidement les erreurs et de les corriger.

#### IV. 3 : Environnement de travail :

 L'environnement de travail que nous avons utilisé pour la réalisation de l'application de gestion des marchés par appel d'offres était composé de différents matériels et logiciels.

#### IV.3.1 - Environnement matériel :

 Nous avons utilisé les matériels suivants pour le développement de l'application de gestion des marchés par appel d'offres :

- Ordinateurs portables : pour le développement de l'application et la gestion du code source.
- Smartphones et tablettes : pour tester l'interface utilisateur responsive de l'application.

#### IV.3.2 - Environnement logiciel

Nous avons utilisé les logiciels suivants pour le développement de l'application de gestion des marchés par appel d'offres :

- Framework CodeIgniter PHP : pour la gestion de la couche métier de l'application.
- MySQL : pour la gestion de la couche donnée de l'application.
- Éditeur de code : pour la rédaction du code source de l'application. Nous avons utilisé visuel Studio Code
- Navigateurs web : pour tester l'application. Nous avons utilisé Google Chrome, Mozilla Firefox et Microsoft Edge.

#### IV.3.3 - Hébergement en ligne

Nous avons hébergé l'application de gestion des marchés par appel d'offres en ligne pour permettre un accès facile et sécurisé aux utilisateurs. Nous avons utilisé un service d'hébergement web pour héberger l'application. Nous avons également utilisé un certificat SSL pour assurer la sécurité des données échangées entre les utilisateurs et l'application.

#### IV.4 : Interfaces graphiques :

 Dans cette section, nous allons explorer en détail les différentes interfaces de notre solution. Celle-ci s'appuie sur deux aspects essentiels : l'interface d'administration et l'interface utilisateur, conçue spécialement pour les soumissionnaires ou entrepreneurs.

En somme, nos interfaces ont été pensées et conçues pour offrir une expérience utilisateur optimale, tout en facilitant la gestion et le suivi des projets. Nous avons mis l'accent sur la simplicité d'utilisation, la convivialité et la facilité de navigation, afin d'offrir une expérience utilisateur de qualité, tant pour les gestionnaires et les administrateurs que pour les soumissionnaires et entrepreneurs.

#### $IV 4.1:$ Interface d'accueil :

 C'est la page principale du portail et elle contient l'options dont l'utilisateur à besoin, C'est la page principale du portail et elle contient l'options dont l'utilisateur à besoin, exemple (connexion pour accéder à l'inscription, ou accéder à un compte existe déjà)

- Contient aussi les appels d'offre (française et arabe) de l'entreprise
	- Annulation d'attribution de marché

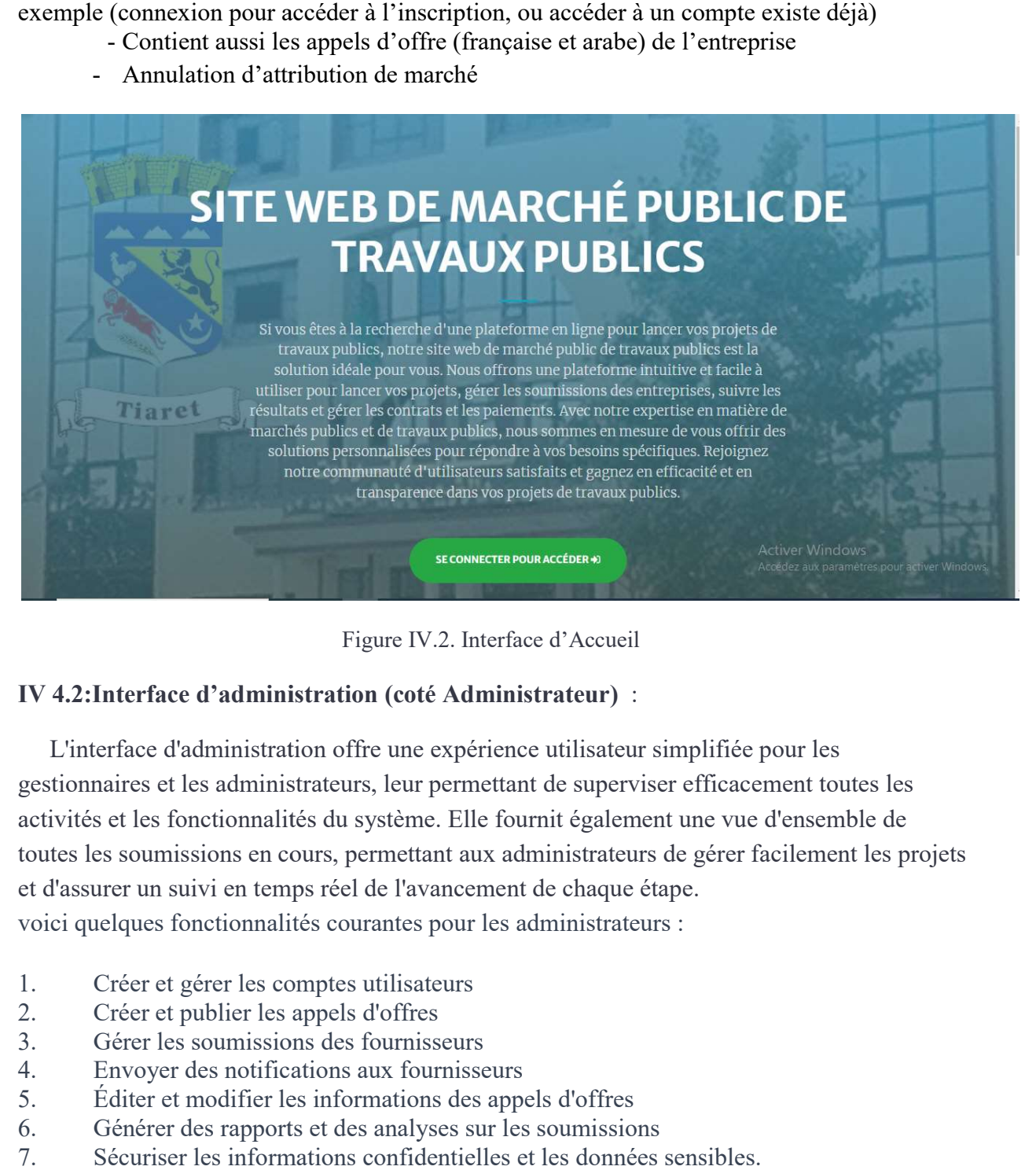

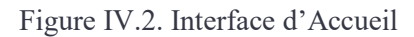

#### IV 4.2:Interface d'administration (coté Administrateur) :

L'interface d'administration offre une expérience utilisateur simplifiée pour les gestionnaires et les administrateurs, leur permettant de superviser efficacement toutes les activités et les fonctionnalités du système. Elle fournit également une vue d'ensemble de toutes les soumissions en cours, permettant aux administrateurs de gérer facilement les projets et d'assurer un suivi en temps réel de l'avancement de chaque étape. voici quelques fonctionnalités courantes pour les administrateurs : naires et les administrateurs, leur permettant de superviser efficacement toutes les<br>set les fonctionnalités du système. Elle fournit également une vue d'ensemble de<br>es soumissions en cours, permettant aux administrateurs

- 1. Créer et gérer les comptes utilisateurs
- 2. Créer et publier les appels d'offres
- 3. Gérer les soumissions des fournisseurs
- 4. Envoyer des notifications aux fournisseurs
- 5. Éditer et modifier les informations des appels d'offres
- 6. Générer des rapports et des analyses sur les soumissions
- 7. Sécuriser les informations confid

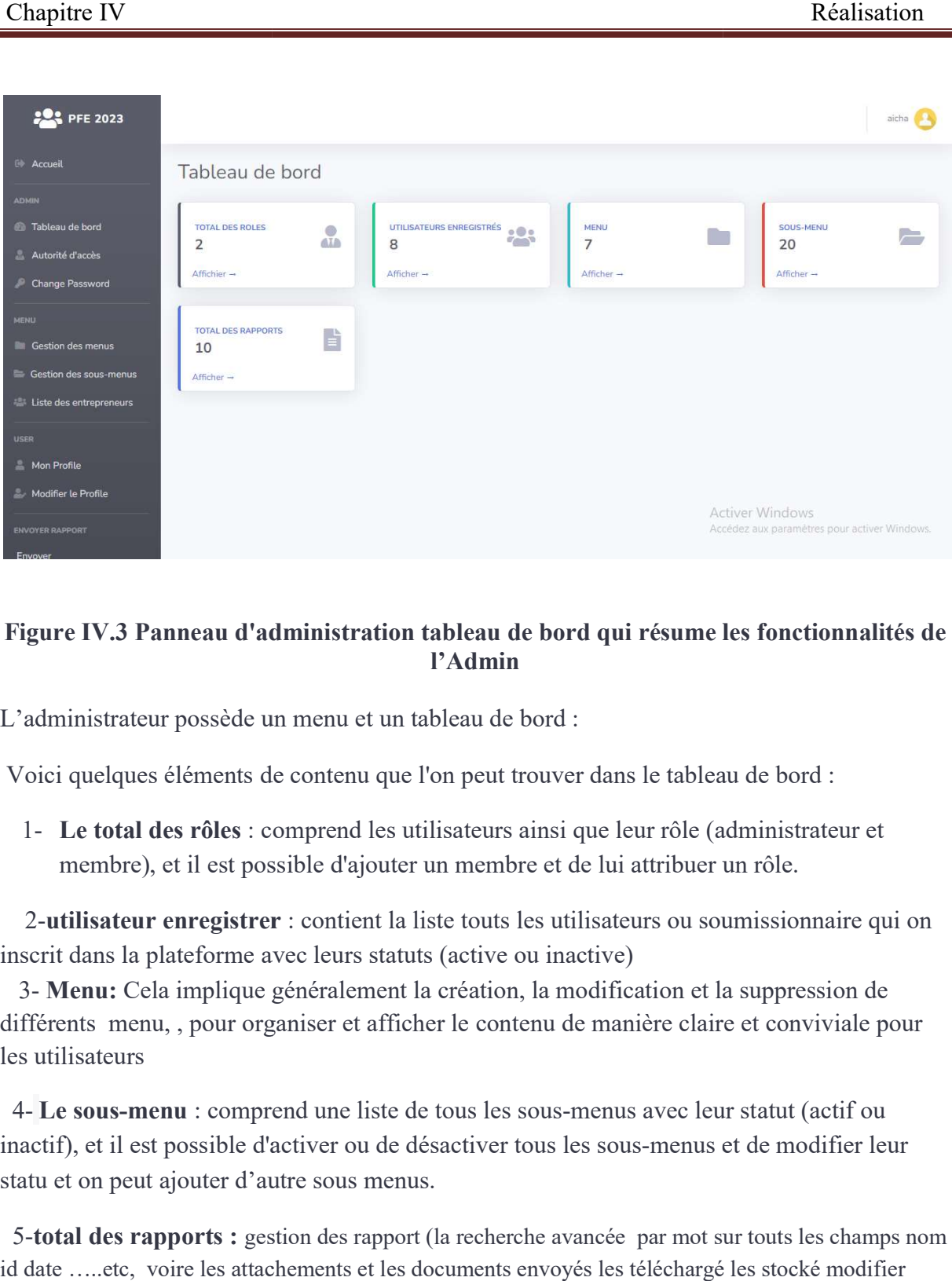

## Figure IV.3 Panneau d'administration tableau de bord qui résume les fonctionnalités de<br>l'Admin

L'administrateur possède un menu et un tableau de bord :

Voici quelques éléments de contenu que l'on peut trouver dans le tableau de bord :

1- Le total des rôles : comprend les utilisateurs ainsi que leur rôle (administrateur et membre), et il est possible d'ajouter un membre et de lui attribuer un rôle.<br>2-utilisateur enregistrer : contient la liste touts les membre), et il est possible d'ajouter un membre et de lui attribuer un rôle.

2-utilisateur enregistrer : contient la liste touts les utilisateurs ou soumissionnaire qui on<br>
inscrit dans la plateforme avec leurs statuts (active ou inactive)<br>
3- Menu: Cela implique généralement la création, la modifi inscrit dans la plateforme avec leurs statuts (active ou inactive)

 3- Menu: Cela implique généralement la création, la modification et la suppression de différents menu, , pour organiser et afficher le contenu de manière claire les utilisateurs

4- Le sous-menu : comprend une liste de tous les sous-menus avec leur statut (actif ou inactif), et il est possible d'activer ou de désactiver tous les sous-menus et de modifier leu inactif), et il est possible d'activer ou de désactiver tous les sous-menus et de modifier leur statu et on peut ajouter d'autre sous menus.

 5-total des rapports : gestion des rapport (la recherche avancée par mot sur touts les champs nom id date …..etc, voire les attachements et les documents envoyés les téléchargé les stocké modifier supprimer les rapports

#### Interface 4.2.1 Profile Administrateur :

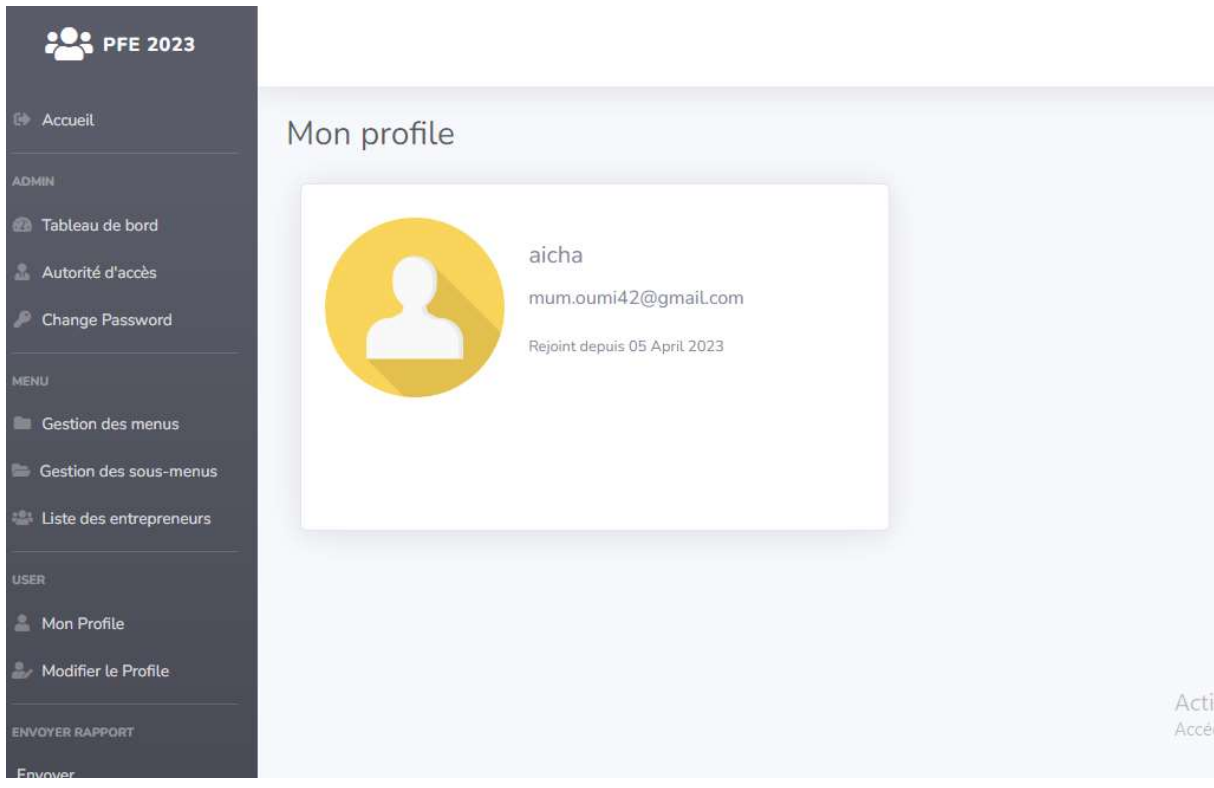

Figure IV.4 Profile Administrateur

#### IV.4.2.2 Interface authentification email + mot de passe :

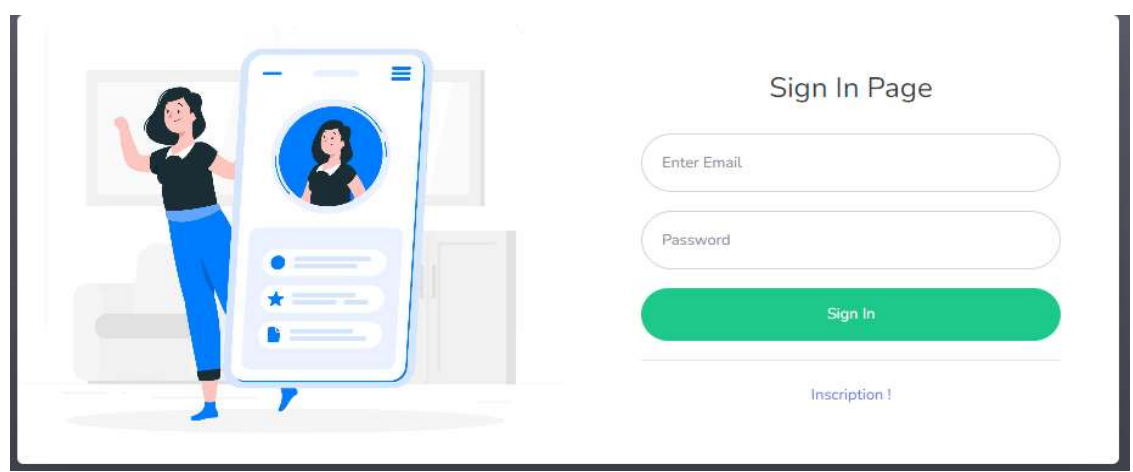

Figure IV.5 Authentification email + mot de passe

#### IV 4.2.3: Interface Gestion des menus et sous-menus :

|              | Show 10 $\div$ entries      | Search:                            |                | Modifier sous-menus                     |       |               |                                 |                         |                                                               |
|--------------|-----------------------------|------------------------------------|----------------|-----------------------------------------|-------|---------------|---------------------------------|-------------------------|---------------------------------------------------------------|
| #            | 11<br>Menu                  | Action                             |                | + Ajouter un sous-menus                 |       |               |                                 |                         |                                                               |
|              | Admin                       | Changer Supprimer                  |                | Show 10 $\div$ entries                  |       |               |                                 | Search:                 |                                                               |
| $\mathbf{2}$ | Menu                        | Changer Supprimer                  |                | H<br>$\#$ <sup>1</sup> Titre sous-menus | Menu  | <b>IL URL</b> | <b>IL Icon</b><br>11            | Status <sup>11</sup>    | Action                                                        |
| 3            | user                        | Changer Supprimer                  |                | Tableau de bord                         | Admin | admin         | fas fa-fw fa-<br>tachometer-alt | Active                  | Mettre à jour<br>Supprimer                                    |
| 4            | Envoyer rapport             | Changer Supprimer                  | $\mathcal{D}$  | Mon Profile                             | user  | user          | fas fa-fw fa-user               | Active                  | Mettre à jour<br>Supprimer                                    |
| 5            | rapport                     | <b>Supprimer</b><br><b>Changer</b> | $\mathcal{R}$  | Modifier le Profile                     | user  | user/edit     | fas fa-fw fa-user-edit          | Active                  | Mettre à jour<br>Supprimer                                    |
|              | Annonce                     | Supprimer<br><b>Changer</b>        |                | Gestion des menus                       | Menu  | menu          | fas fa-fw fa-folder             | Active                  | Mettre à jour                                                 |
|              | cahier de charge            | Changer Supprimer                  |                |                                         |       |               |                                 |                         | Supprimer                                                     |
|              | Showing 1 to 7 of 7 entries | Next<br>Previous                   | 5              | Gestion des sous-menus                  | Menu  | menu/submenu  | fas fa-fa-fw fa-folder-<br>open | Active<br>Activer Windo | Mettre à jour<br>Supprimer                                    |
|              |                             |                                    | $6\phantom{.}$ | Autorité d'accès                        | Admin | admin/role    | fas fa-fw fa-user-tie           | Active                  | Accédez aux paramètres pour activer Windows.<br>Mettre à jour |

Figure IV.6 Gestion des menus et sous-menus

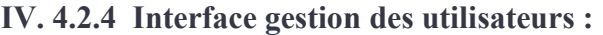

| Show $10 \div$ | entries      |                        |                           | Search:                           |
|----------------|--------------|------------------------|---------------------------|-----------------------------------|
| 11<br>#        | <b>Nom</b>   | 11<br><b>Email</b>     | 11<br>11<br><b>Status</b> | <b>Action</b>                     |
|                | Mst          | user7@gmail.com        | InActive                  | Detail Mettre à jour<br>Supprimer |
| $\overline{2}$ | AichaPfe2023 | aichaPfe2023@gmail.com | InActive                  | Detail Mettre à jour<br>Supprimer |
| 3              | Amina        | sunn.rise04@gmail.com  | InActive                  | Detail Mettre à jour<br>Supprimer |
| $\overline{4}$ | aicha        | mum.oumi42@gmail.com   | Active                    | Detail Mettre à jour<br>Supprimer |
| 5              | test name    | name@gmail.com         | Active                    | Detail Mettre à jour<br>Supprimer |
| 6              | test ouss    | test1@mail.com         | Active                    | Detail Mettre à jour<br>Supprimer |
| $\overline{7}$ | pfe test     | 1.gi.4883a@gmail.com   | Active                    | Detail Mettre à jour Supprimer    |

Figure IV.7 Gestion des utilisateurs

#### IV.4.2.5 : Interface gestion des droits d'accès au menu (active et non active) :

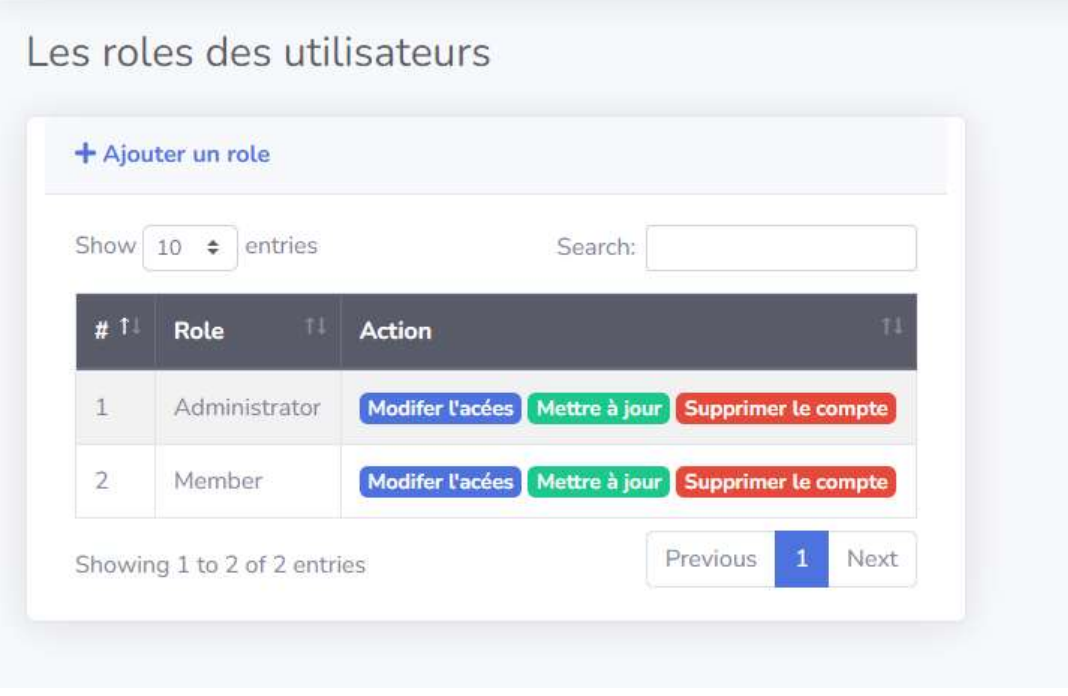

Figure IV.8 Gestion des droits d'accès au menu

#### IV 4.2.6 : Interface Notification par mail au utilisateur en un seul clique :

| <sup>■</sup> Envoyer notification par mail vers tous les soumissionnaires actifs |                   |                            |                        |                                |                                                                                                    |  |  |
|----------------------------------------------------------------------------------|-------------------|----------------------------|------------------------|--------------------------------|----------------------------------------------------------------------------------------------------|--|--|
| Show 10                                                                          | entries<br>$\div$ |                            |                        | Search:                        |                                                                                                    |  |  |
| #1                                                                               | 11<br><b>Nom</b>  | ID<br>11<br>d'Entrepreneur | 11<br>Titre du rapport | 11<br>Type de rapport          | 11<br>Ħ<br><b>Date</b><br><b>Action</b>                                                                           |  |  |
|                                                                                  | frensh14          | idc1126                    | <b>recours</b>         | <b>recours</b>                 | 04 May 2023<br><b>Detail</b><br>Supprimer                                                                         |  |  |
| $\overline{2}$                                                                   | aicha             | idc1126                    | cahier de charge2      | envoi du cahier des<br>charges | 05 April<br><b>Detail</b><br>2023<br><b>Supprimer</b>                                                             |  |  |
| 3                                                                                | test1             | Vbi11                      | Titre bbb              | envoi du cahier des<br>charges | <b>Detail</b><br>05 April<br>2023<br>Supprimer                                                                    |  |  |
| 4                                                                                | aicha             | 11                         | cahier de charge       | envoi du cahier des<br>charges | <b>Detail</b><br>05 April<br>Actigeps/Vindows<br><b>Supprimer</b><br>Accédez aux paramètres pour activer Windows. |  |  |
| 5                                                                                | frensh            | c998741                    | rapport test1          | envoi du cahier des            | <b>Detail</b><br>04 April                                                                                         |  |  |

Figure IV.9Notification par mail aux utilisateurs en une seule clique

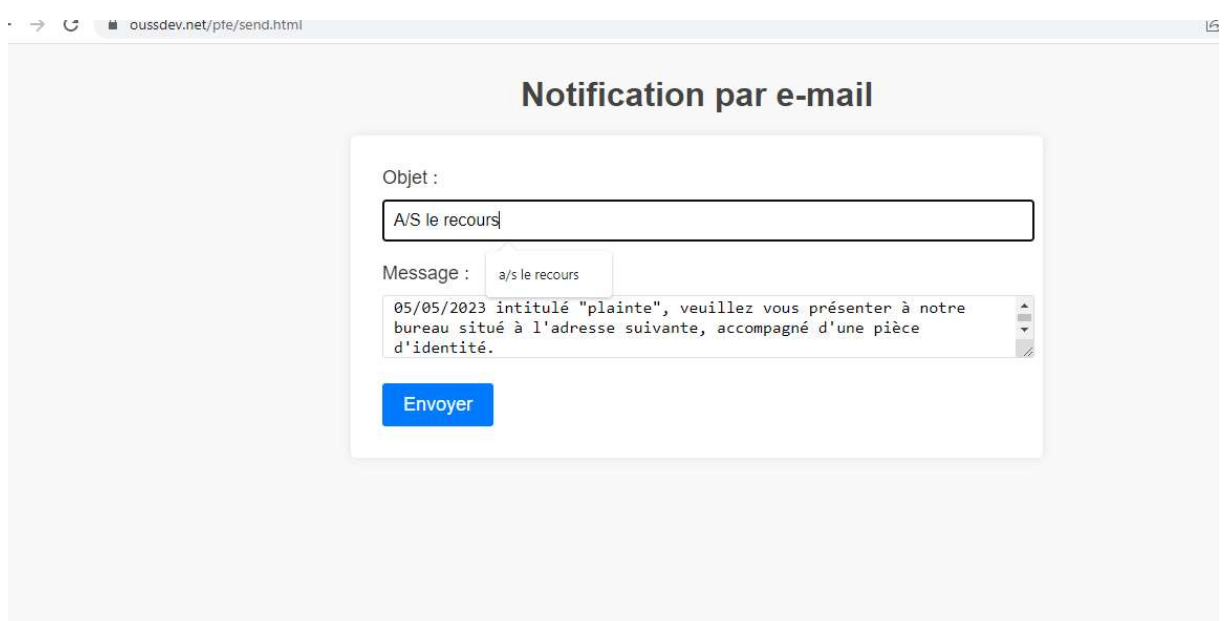

Figure IV.10 Notification par mail aux l'utilisateurs en une seule clique envoyée le message

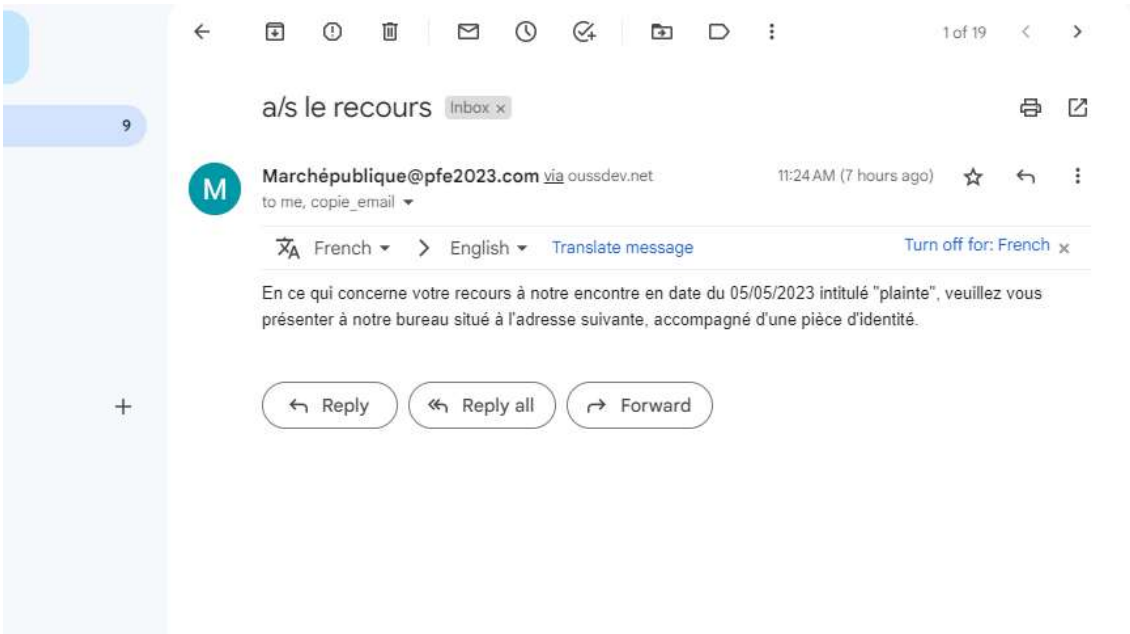

Figure IV.11 Notification par mail aux utilisateurs en une seule clique acceptée le message par utilisateur

IV.4.2.7 : Interface gestion d'enregistrement des utilisateurs (inscription + payement)

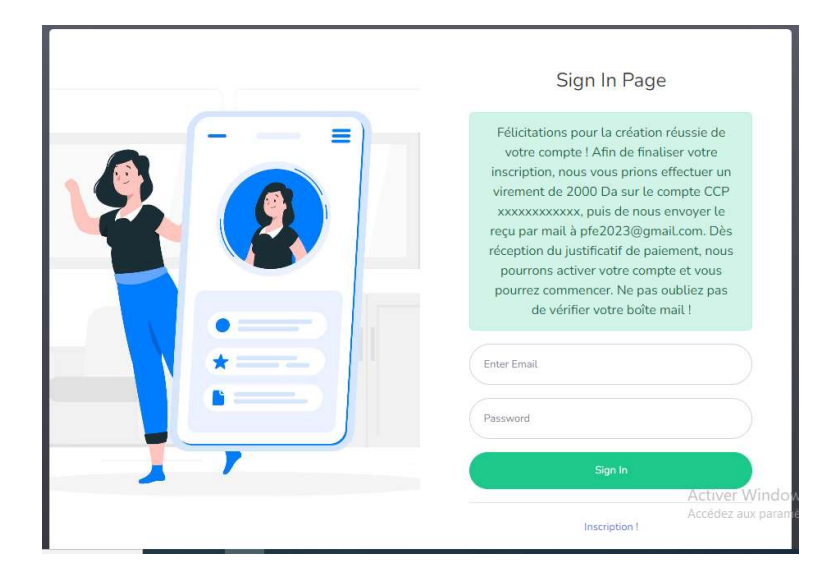

Figure IV.12 Gestion d'enregistrement des utilisateurs

#### IV 4.3 : Interface Côté soumissionnaire :

 L'interface utilisateur est destinée aux soumissionnaires ou entrepreneurs qui souhaitent soumettre des cahiers de charges et des recours. Cette interface est spécialement conçue pour offrir une expérience utilisateur intuitive et facile à utiliser, permettant aux soumissionnaires de créer et de soumettre leurs cahiers des charges et leurs recours en quelques clics. De plus, de créer et de soumettre leurs cahiers des charges et leurs recours en quelques clics. De plus,<br>l'interface utilisateur permet aux soumissionnaires de visualiser et de gérer plusieurs projets en même temps.

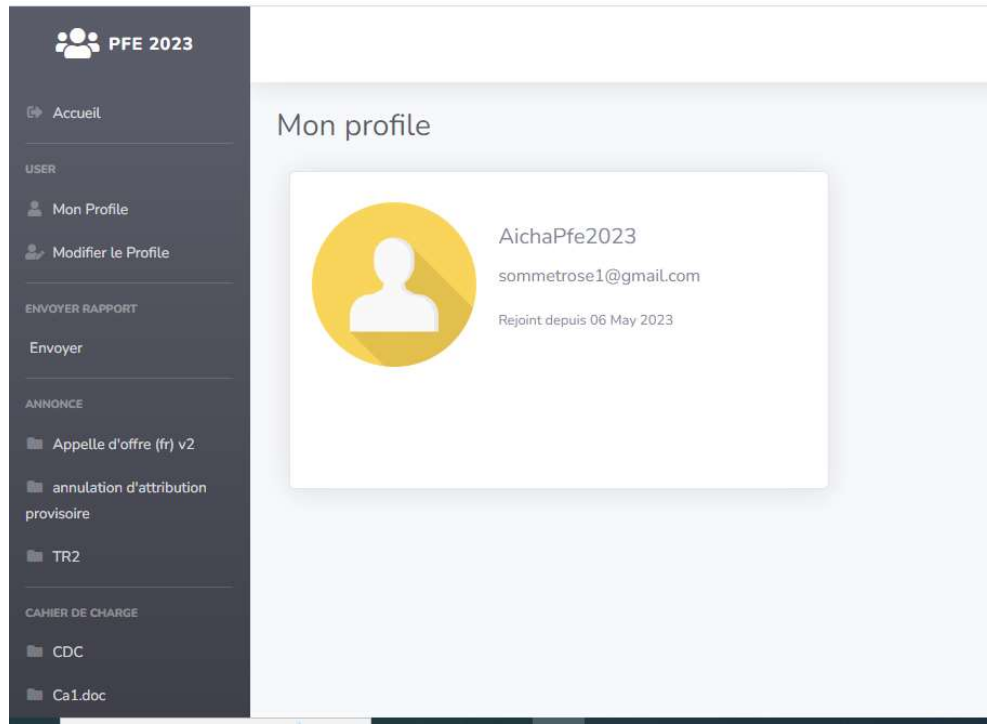

IV. 4.3.1 Interface Profile utilisateur soumissionnaire :

Figure IV.13 Profile utilisateur soumissionnaire

- Le soumissionnaire peut :
	- 1- modifier son profile
	- 2- télécharger le cahier de charge
	- 1- modifier son profile<br>2- télécharger le cahier de charge<br>3- consulter l'appel d'offre ,l'attribution de marché et annulation de l'appel d'offre
	- 4- Envoyer les rapport(l'offre et le recours )au service marché (l'administrateur)
	- 5- Reçois tous les notifications concernant de l'appel d'offre d'offre

#### IV.4.3.2 : Interface Inscription utilisateur soumissionnaire

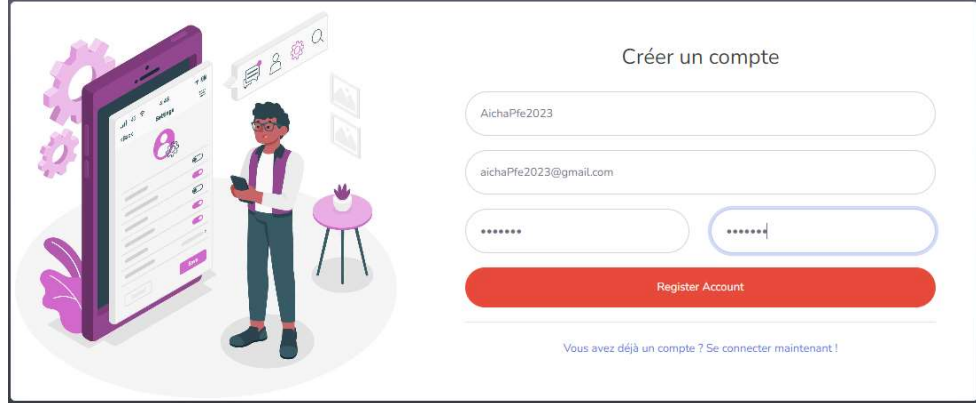

Figure IV.14 Inscription utilisateur soumissionnaire

IV. 4.3.3 : Interface Page de connexion au profile soumissionnaire (sign in page) :

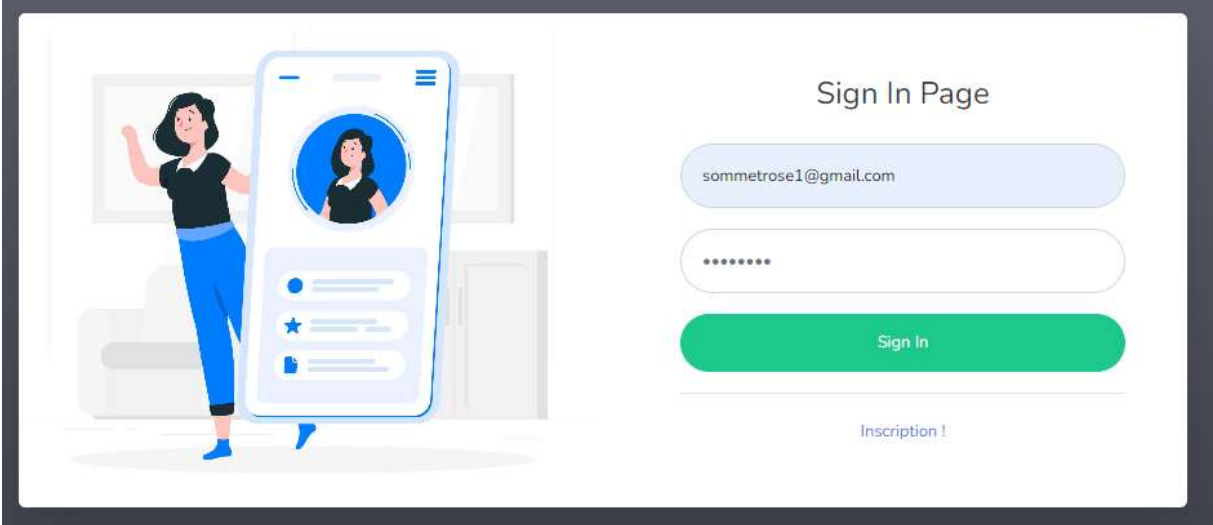

Figure IV.15 Page de connexion au profile soumissionnaire

- Figure IV.15 Page de connexion au profile soumissionnaire<br>● Après avoir consulter l'annonce d'appel d'offres qui se trouve sur la page d'accueil, et après vous être inscrit enregistré sur le portail en ligne, vous devez payer les frais du cahier des charges pour activer votre compte et accéder aux autres informations ainsi<br>que pour télécharger le cahier des charges.<br>votre compte sera activé dés la réception de votre reçu de payement que pour télécharger le cahier des charges.
- votre compte sera acti vé

#### Remarque :

- Payez les frais de l'abonnement choisis Par un dépôt ou virement sur le compte postal:<br>nom: APC de Tiaret CCP: 01246678 clé 05 nom: APC de Tiaret - CCP: 01246678 clé 05
- Veuillez envoyer une copie de la preuve de paiement Via l'email suivant: Pfe2023@gmail.com
- Payez en espèces ou par chèque en vous rendant dans nos bureaux situés à l'adresse suivante: Rue route national tiaret Veuillez envoyer une copie de la preuve de paiement Via<br>suivant: Pfe2023@gmail.com<br>Payez en espèces ou par chèque en vous rendant dans nos bureaux situés à<br>suivante: Rue route national tiaret<br>Votre compte sera activé dés l
- Votre compte sera activé dés la réception de votre reçu payement.

#### IV.4.4 Interface Contactons –nous :

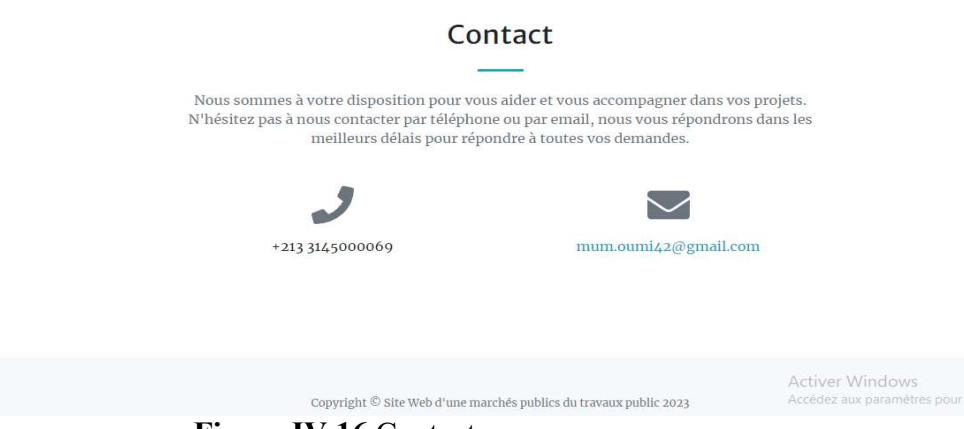

Figure IV.16 Contactez-nous

#### IV.5) Chronogramme de projet :

Le chronogramme de projet est un outil de gestion de projet qui représente visuellement les Le chronogramme de projet est un outil de gestion de projet qui représente visuellement les<br>étapes, les tâches, les délais et les ressources nécessaires pour mener à bien un projet. Il peut inclure des éléments tels que les dates de début et de fin des tâches, les jalons, les ressources<br>attribuées, les dépendances et les durées estimées. Il est créé à l'aide de logiciels de gestion de<br>projet et permet de plan attribuées, les dépendances et les durées estimées. Il est créé à l'aide de logiciels de gestion de projet et permet de planifier, gérer, communiquer et suivre l'avancement efficace. Mindows<br>Trésente visuellement les<br>Trèsente visuellement les<br>Très de manière<br>de logiciels de gestion de<br>ment du projet de manière

#### IV.5 1) Outils de planification

#### 1) Diagramme de Gantt

#### Qu'est-ce qu'un diagramme de Gantt ?

Le diagramme de Gantt, couramment utilisé en gestion de projet, est l'un des outils les plus efficaces pour représenter visuellement l'état d'avancement des différentes activités (tâches) qui constituent un projet. La colonne de gauche du diagramme énumère toutes les tâches à<br>effectuer, tandis que la ligne d'en-tête représente les unités de temps les plus adaptées au effectuer, tandis que la ligne d'en tête projet (jours, semaines, mois etc.). Chaque tâche est matérialisée par une barre horizontale, dont la position et la longueur représentent la date de début, la durée et la date de fin. Ce dont la position et la longueur représentent la date de début, la durée et la date de fin. Ce diagramme permet donc de visualiser d'un seul coup d'œil :<br>
• Les différentes tâches à envisager ce qu'un diagramme de Gantt ?<br>gramme de Gantt, couramment utilisé en gestion de projet, est l'un des outils les plus<br>es pour représenter visuellement l'état d'avancement des différentes activités (tâches)

- Les différentes tâches à envisager
- La date de début et la date de fin de chaque tâche
- La durée escomptée de chaque tâche
- Le chevauchement éventuel des tâches, et la durée de ce chevauchement
- La date de début et la date de fin du projet dans son ensemble

En résumé, un diagramme de Gantt répertorie toutes les tâches à accomplir pour mener le projet à bien, et indique la date à laquelle ces tâches doivent être effectuées (le planning).

#### 2 )Chronogramme de projet:

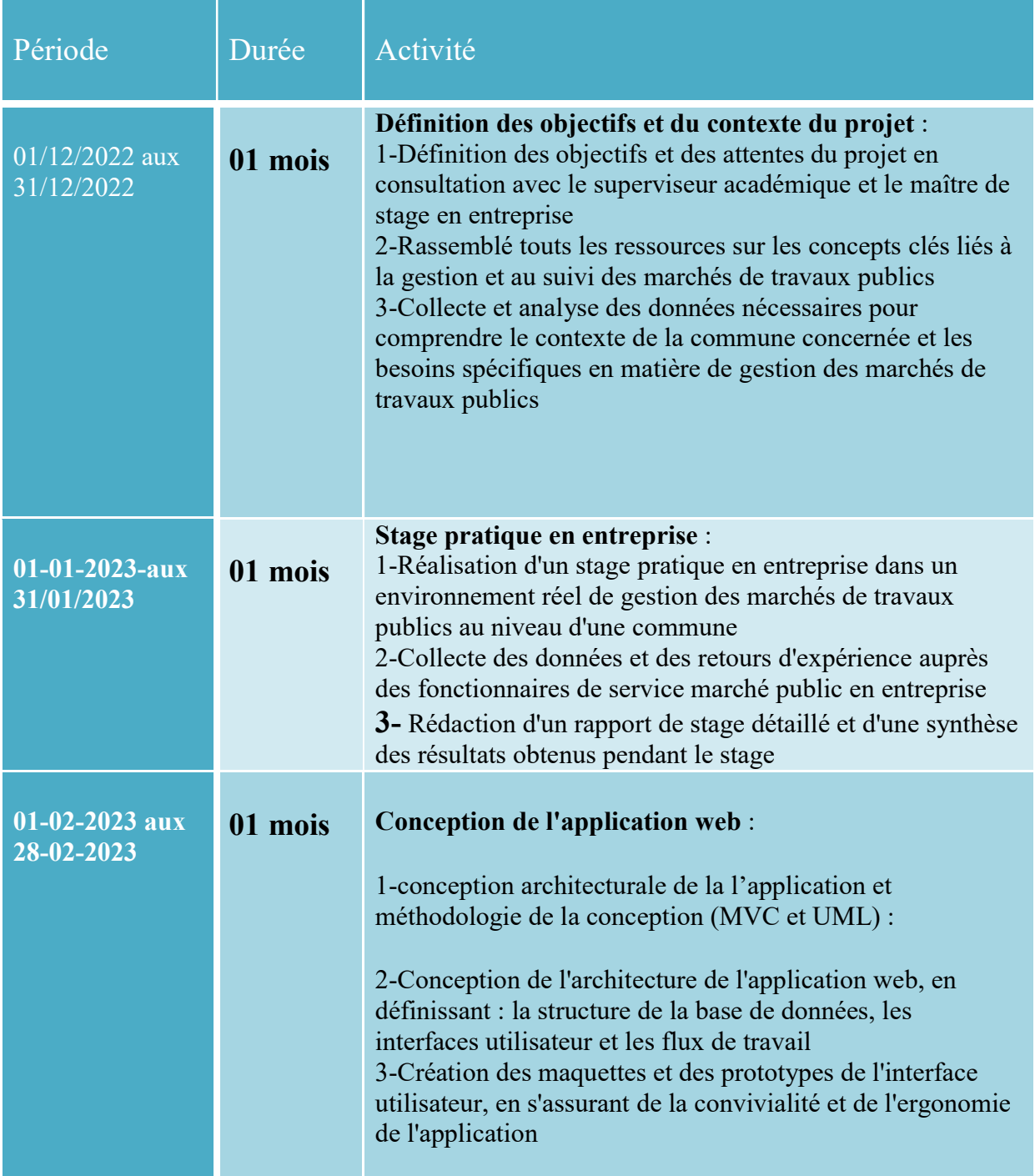

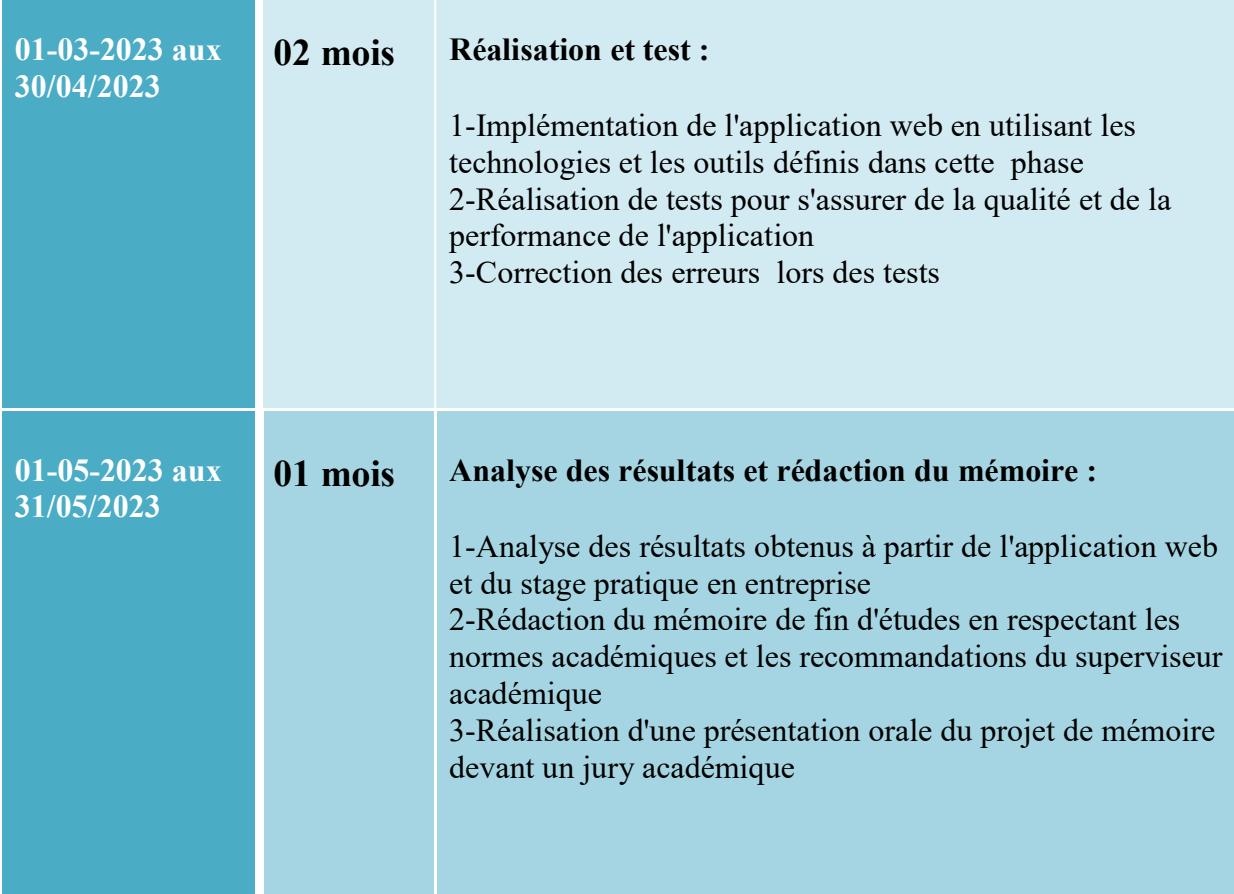

#### Tab Tableau IV. 1 Chronogramme de projet

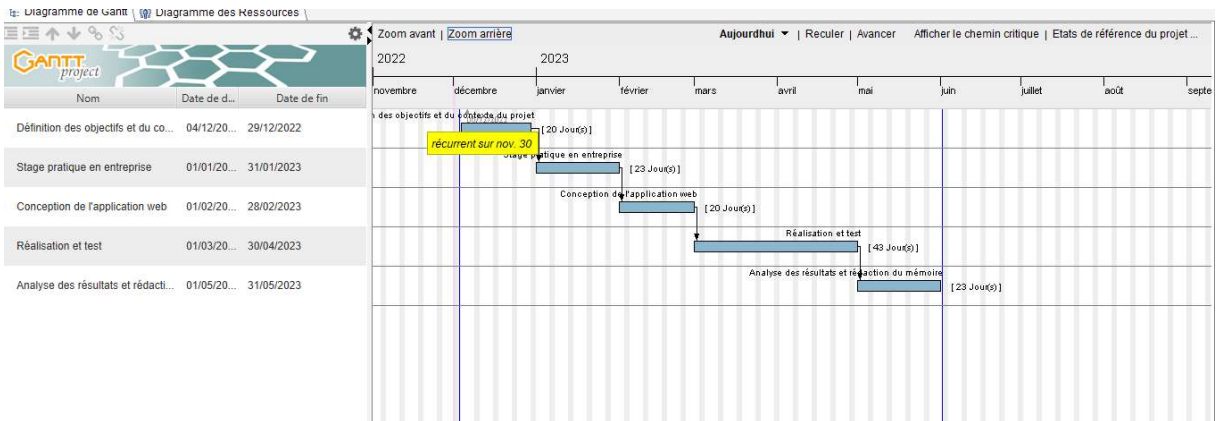

### Figure IV.17 Chronogramme de projet

#### IV.6 Conclusion :

J'ai développé une application web de gestion des marchés par appel d'offres pour la commune de Tiaret. J'ai également hébergé cette application en ligne en utilisant un service d'hébergement web fiable et sécurisé. Cette application offre une solution pour la gestion des marchés par appel d'offres pour la commune de Tiaret. Enfin, j'ai pu développer une solution robuste, évolutive et facile à maintenir et aussi accessible aux utilisateurs en tout temps, de n'importe où et sur n'importe quel appareil en ligne grâce à l'hébergement en ligne de l'application.

# Conclusion générale et perspective

## Conclusion générale :

Travailler dans le cadre de mon projet de fin d'études impliquait la conception et la mise en œuvre d'une application de gestion du marché public par appels d'offres au sein de la L' APC de Tiaret. Ce projet se déroulait en quatre étapes. Dans la première étape, j'ai compris le contexte général du projet. Ensuite, j'ai spécifié les besoins fonctionnels et non fonctionnels, ce qui a permis de classer les fonctionnalités du système. Les troisième et quatrième étapes étaient consacrées à la conception et à la mise en œuvre du système en utilisant différentes techniques.

J'ai choisi l'approche unifiée comme méthodologie de développement et j'ai utilisé le langage UML pour la modélisation. Pendant la réalisation, j'ai utilisé divers outils, notamment la base de données MySQL, les langages HTML, CSS et JS, ainsi que le framework CodeIgniter.

J'ai hébergé mon site dans le but de permettre à tout le monde de participer aux marchés publics et de soumettre des offres et des services de qualité.

Au cours de mon stage de quatre mois, j'ai pu mettre en pratique une partie de mes connaissances acquises pendant ma formation académique. Ce projet m'a permis de m'intégrer dans le monde professionnel, d'expérimenter le travail en équipe et de découvrir ses avantages. J'ai également appris à gérer efficacement les relations humaines en respectant les contraintes. L'expérience acquise pendant ce travail est précieuse pour mon avenir professionnel.

L'outil développé en collaboration avec L'APC de Tiaret constitue une base solide qui peut être améliorée en ajoutant d'autres fonctionnalités, telles qu'un module de gestion électronique des documents.

## Perspective :

Lorsqu'on considère l'automatisation de l'évaluation des appels d'offres dans le domaine des marchés publics, plusieurs aspects peuvent être pris en compte :

- 1. Amélioration de l'efficacité : L'application de l'intelligence artificielle peut accélérer et améliorer le processus d'évaluation des offres en analysant rapidement et précisément les données associées à chaque offre. Le système est capable d'analyser les critères d'évaluation définis et de classer automatiquement les offres en fonction de ces critères.
- 2. Gain de temps et d'efforts : Grâce à l'automatisation, il est possible de réduire les efforts humains nécessaires pour évaluer les offres. Le système analyse et classe les offres selon les critères prédéfinis, ce qui réduit la charge de travail manuel pour les employés et leur permet de se concentrer sur d'autres tâches importantes.
- 3. Précision et fiabilité : L'application de l'intelligence artificielle peut contribuer à accroître la précision et la fiabilité du processus d'évaluation des offres. Les erreurs humaines potentielles et les biais sont évités dans la prise de décision. Le système s'appuie sur des critères définis et les applique de manière constante et objective.
- 4. Transparence et équité : L'automatisation permet d'améliorer le niveau de transparence et d'équité dans le processus d'évaluation des offres. Les critères sont appliqués de manière uniforme à toutes les offres, sans partialité ni intervention humaine. Cela garantit un processus compétitif équitable et des opportunités égales pour tous les participants.

## Bibliographies et références

- 1-Décret présidentiel n° 15-247 du 16 septembre 2015 portant réglementation des marchés 2-Appel d'offres avec concours Qu'entend-on par appel d'offres avec concours https://www.lemoniteur.fr/article/appel-d-offres-avec-concours-qu-entend-on-par-appeldoffres-avec-concours.1544754
- 3- https://www.oecd.org/governance/public-procurement/publications/Guide-des-marchespublics-Algerie.pdf
- 4-Guide-des-marches-publics-Algérie
- 5 -Course: Marchés Publics univ-oeb.dz :http://tele-ens.univ-oeb.dz › ... › Semestre 02 › MP-GV
- 6-https://www.memoireonline.com/10/09/2801/m\_Evaluation-de-la-maitrise-des-risques-liesau-processus-dachat-par-appel-doffres-Cas-de-lUNFPA-17.html
- 7-https://codepen.io
- 8-https://chat.openai.com/